# )<br>ICOM®

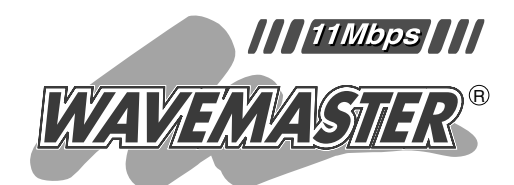

# WIRELESS ACCESS POINT  $AP-3$

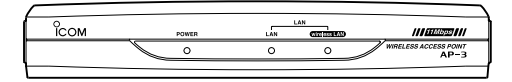

### Icom Inc.

LAN WIRELESS ACCESS

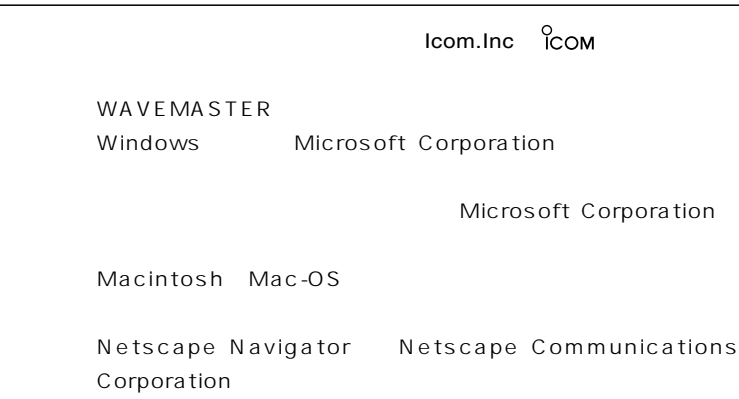

POINT

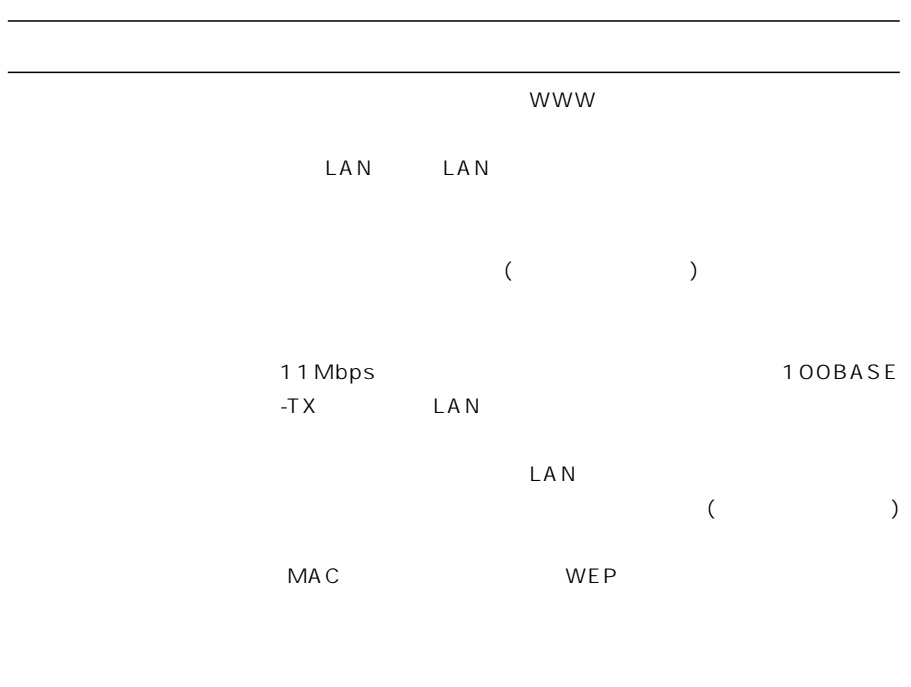

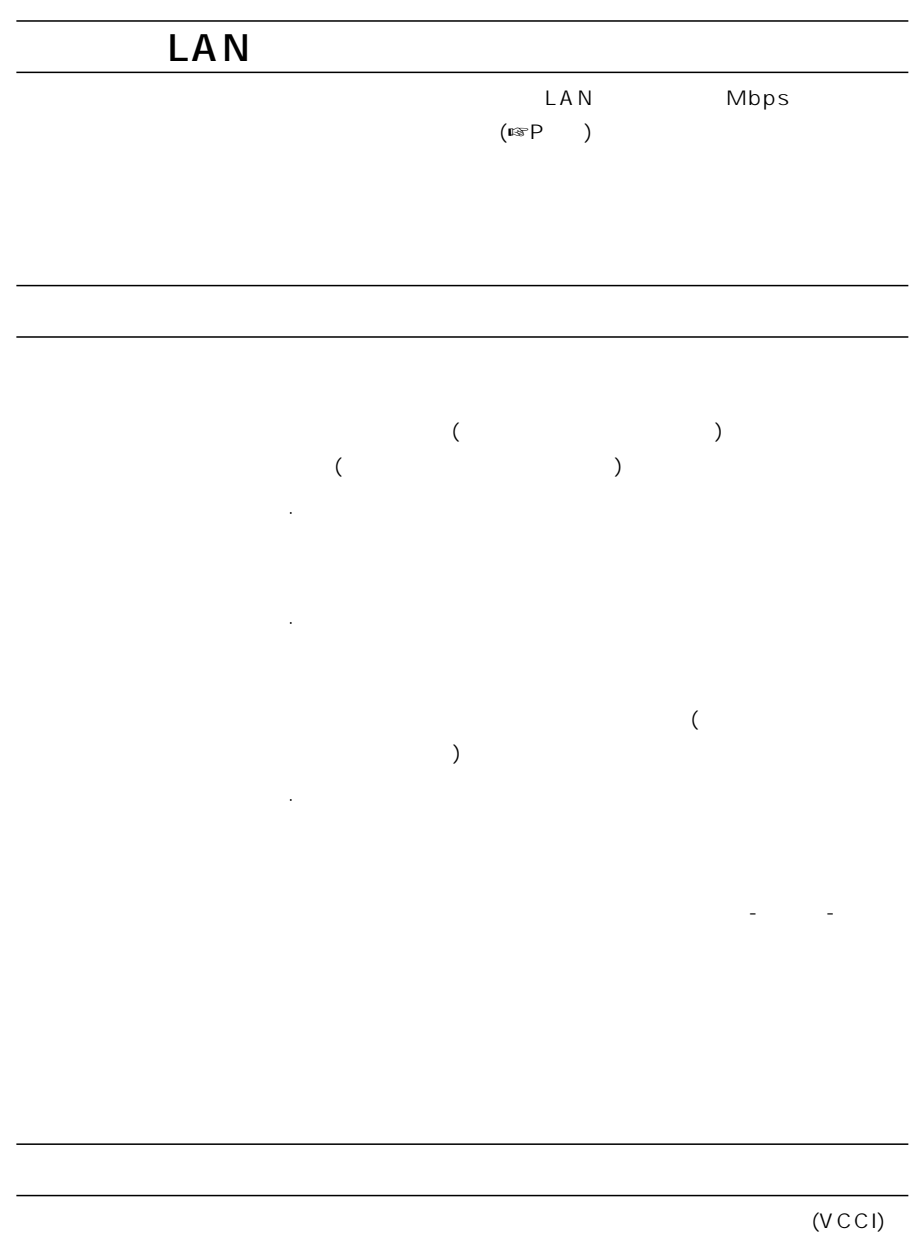

 $\mathsf{LAN}$ 

 $LAN$ 

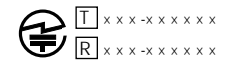

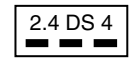

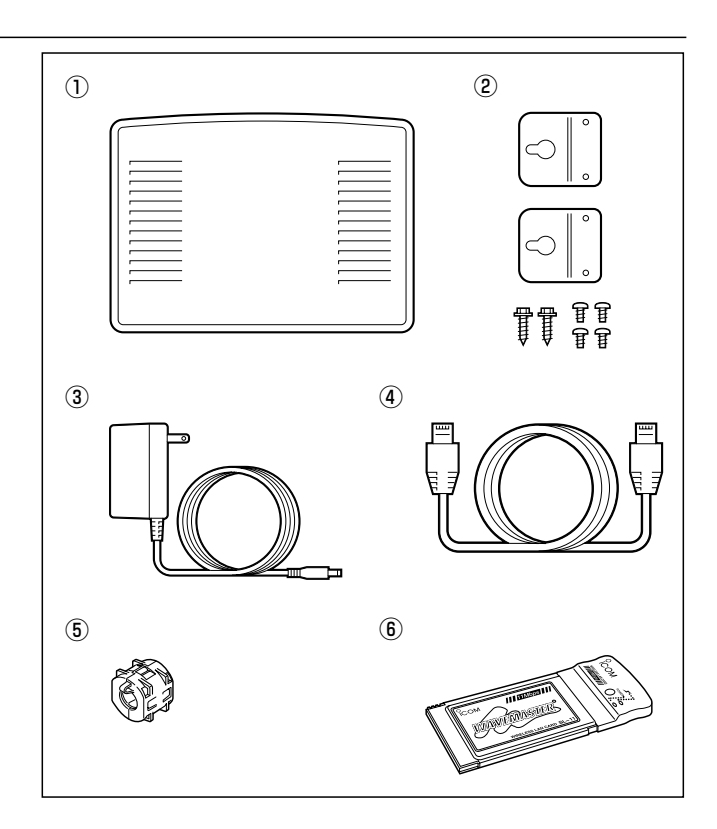

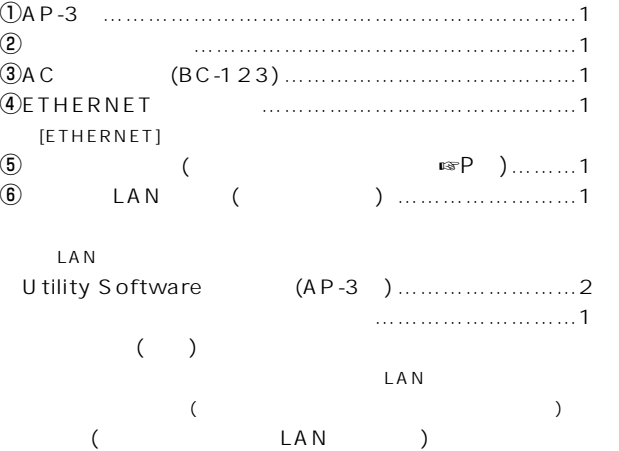

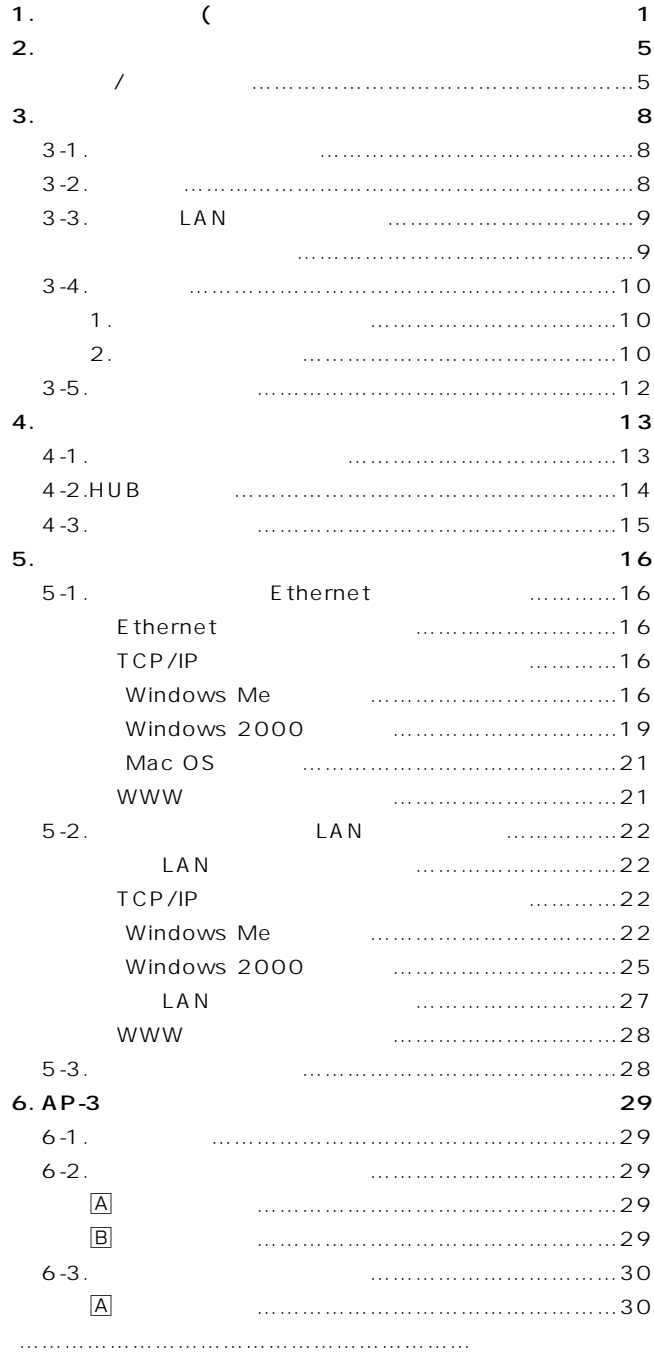

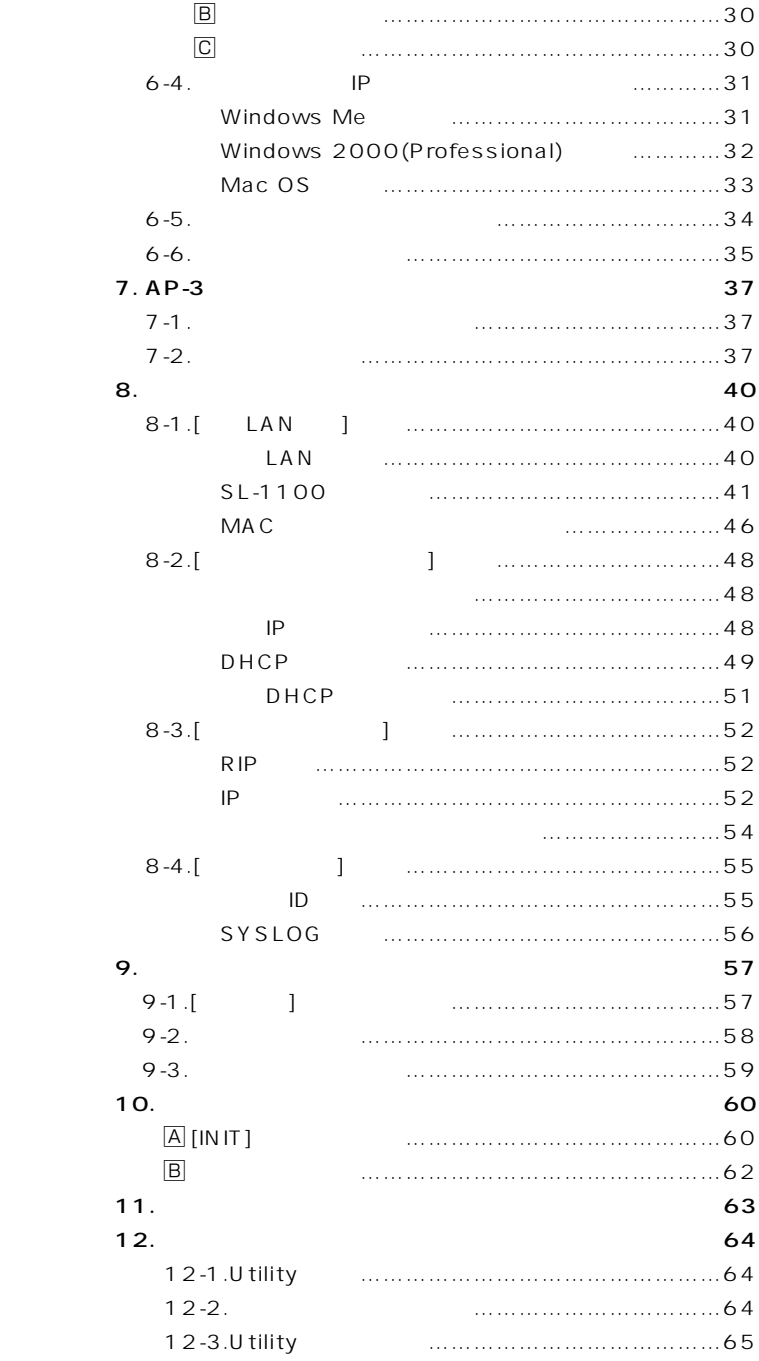

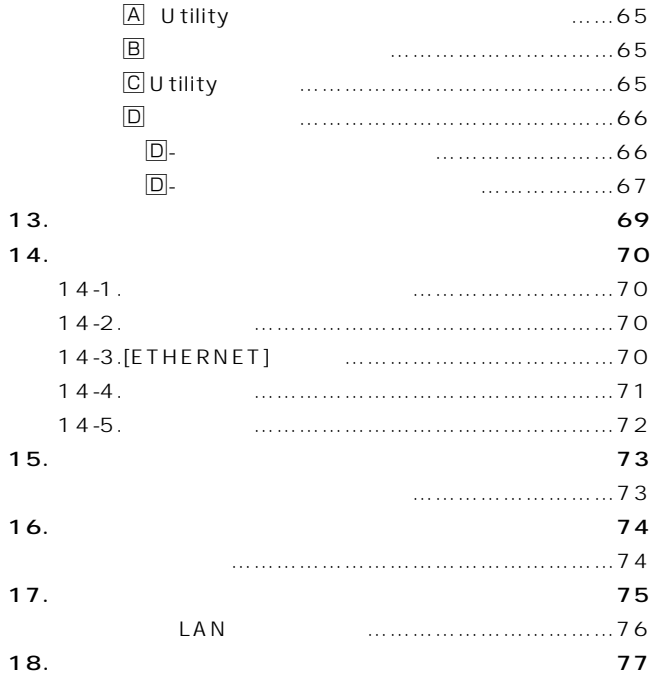

# 1  $\sim$  $\bullet$

- $\triangle$  A
- $\bullet$

#### ■WIRELESS ACCESS POINT

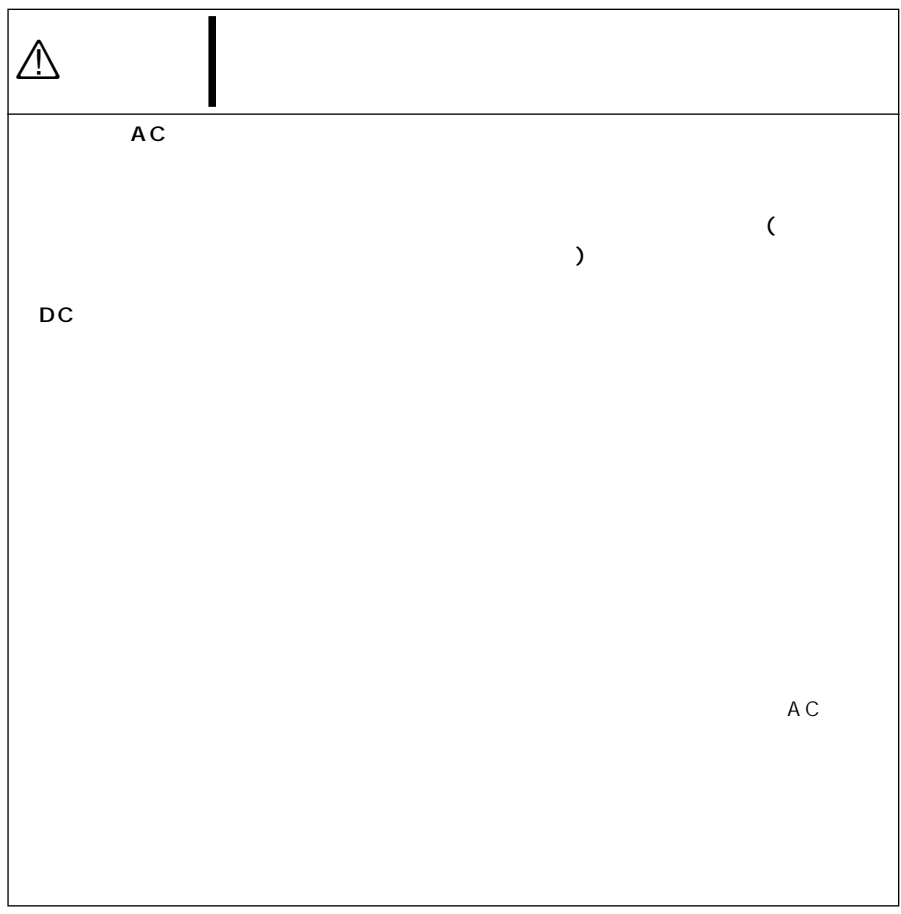

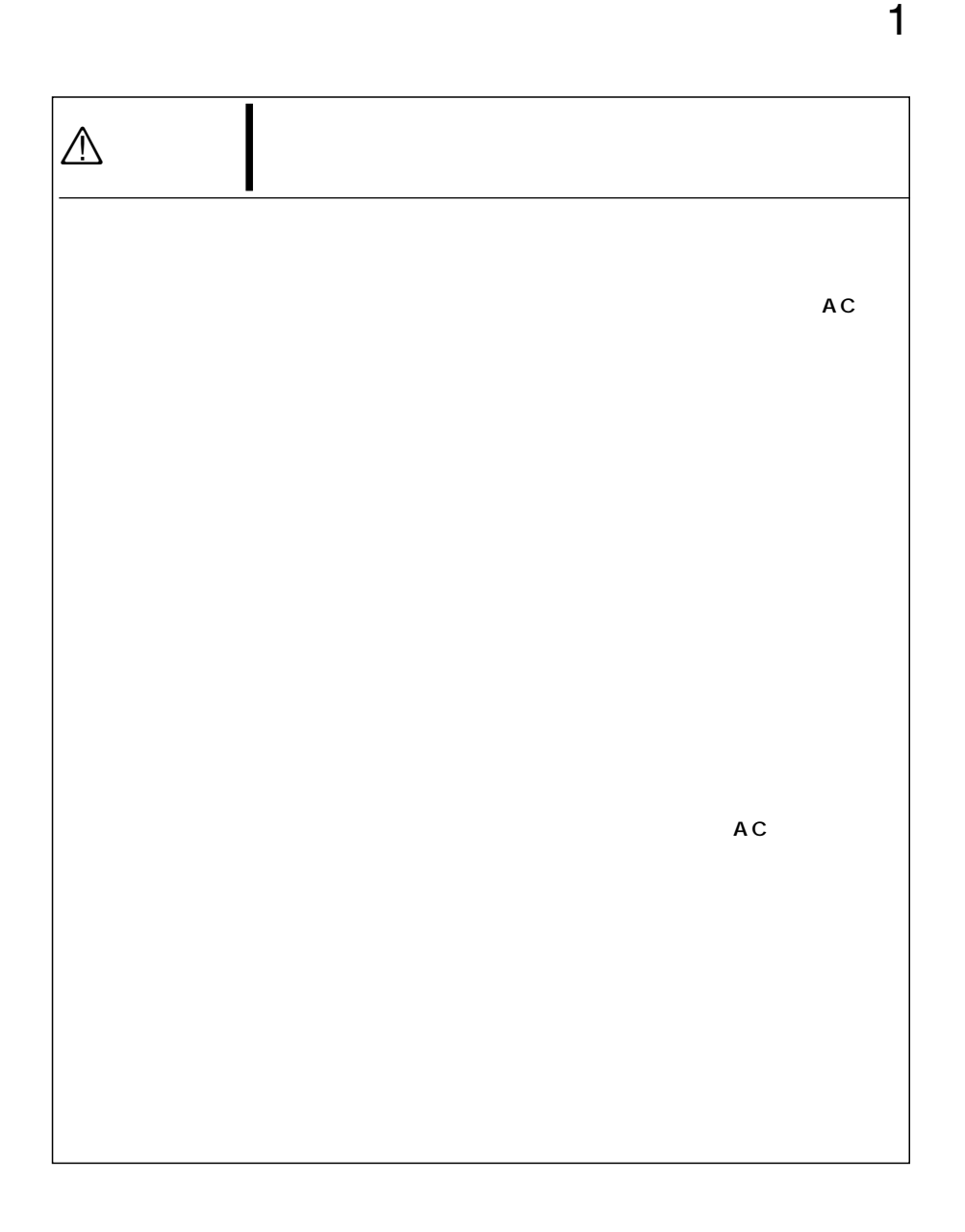

# 1  $\sim$   $\sim$

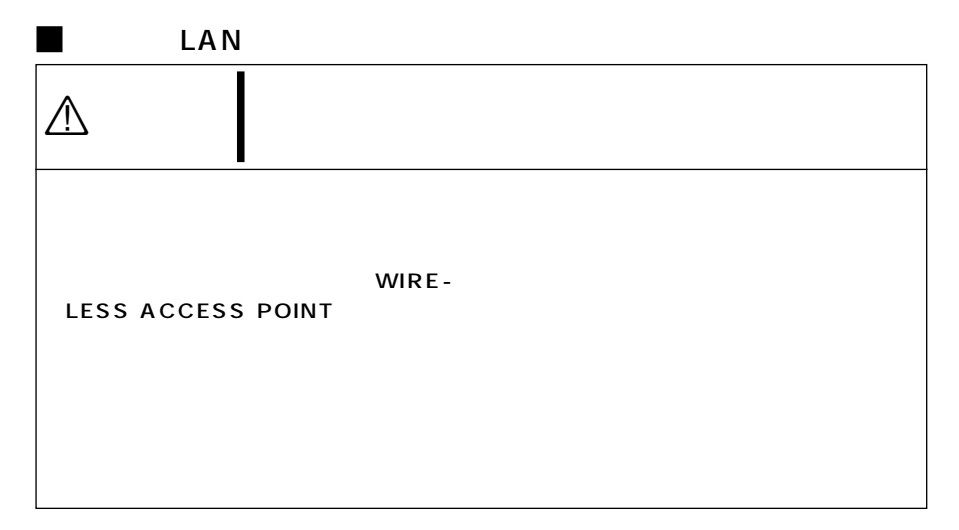

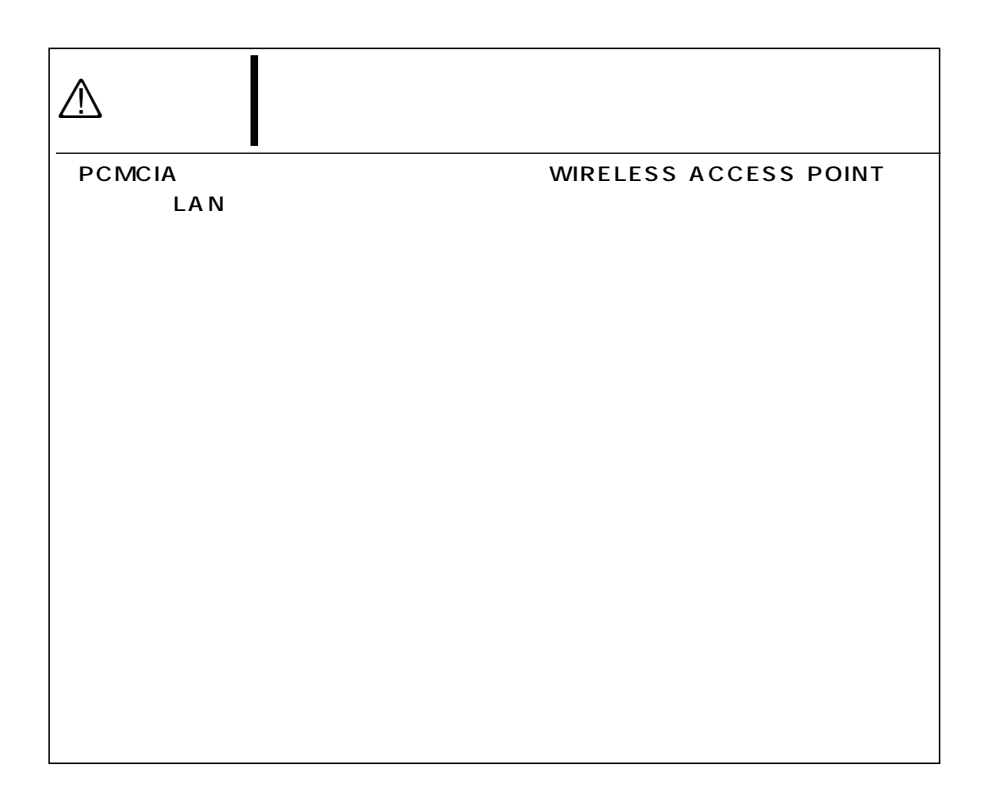

#### $\blacksquare$ AC

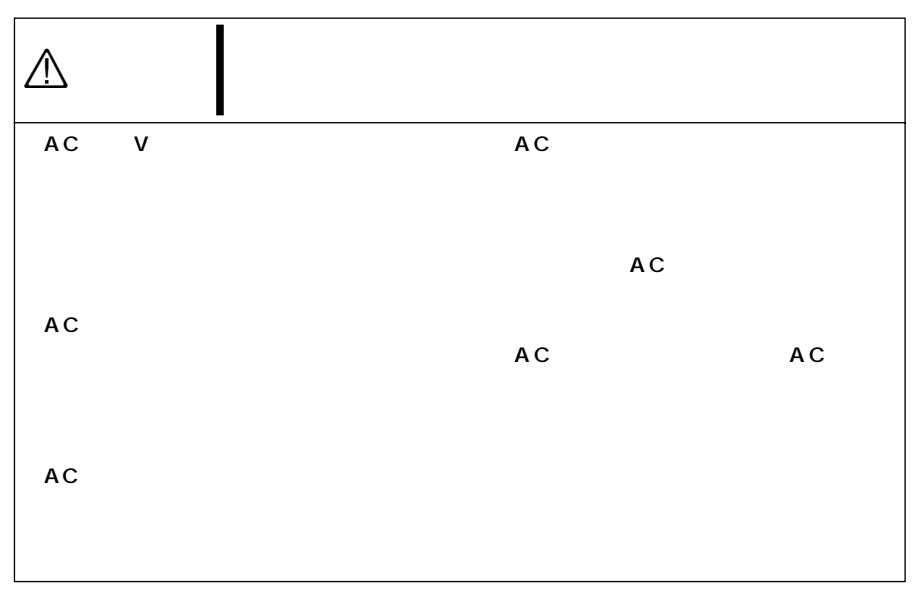

大学 1

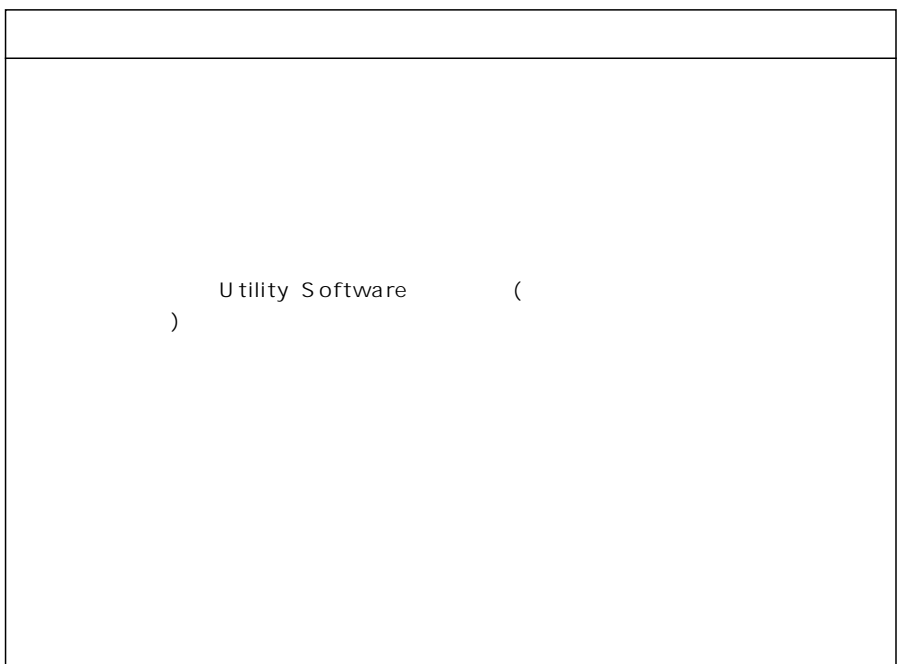

 $\frac{1}{2}$ 

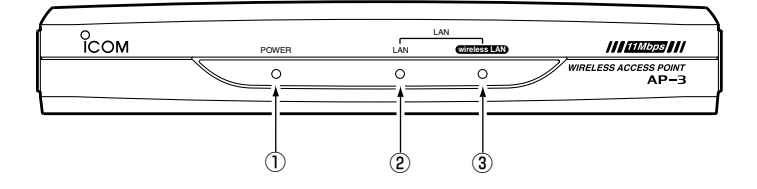

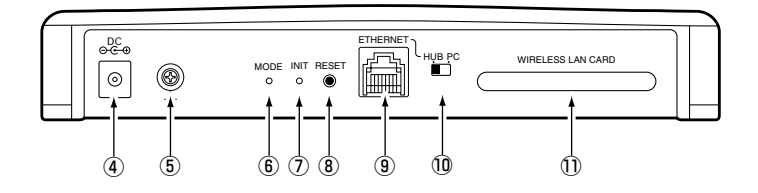

 $AP (\mathbb{R} P$  ) U tility  $(\mathbb{E} \mathbb{E} P \qquad )$ LAN(ETHERNET)  $LAN$   $LAN$  $[ETHERNET]$  $\bigcirc$  [POWER]  $\qquad \qquad \ldots$  $\circled{2}$  [LAN]  $\circ$  ………

> $[HUB/PC]$  $(\mathbb{C} \times \mathbb{P})$

3 wireless LAN ...

 $IP$ LAN [Network Mode] [ESS ID]  $(\text{rsp})$  [MAC]

PCMCIA

 $\overline{2}$ 

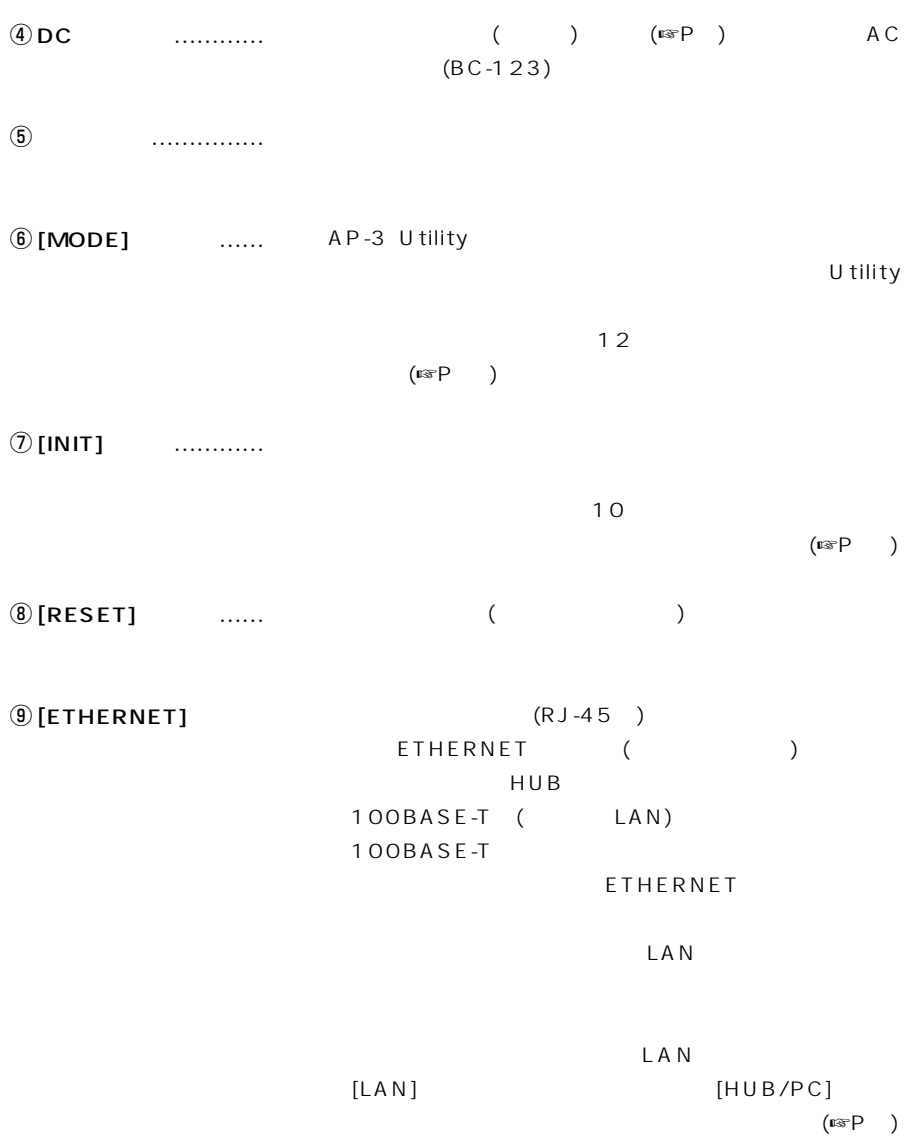

 $\overline{2}$ 

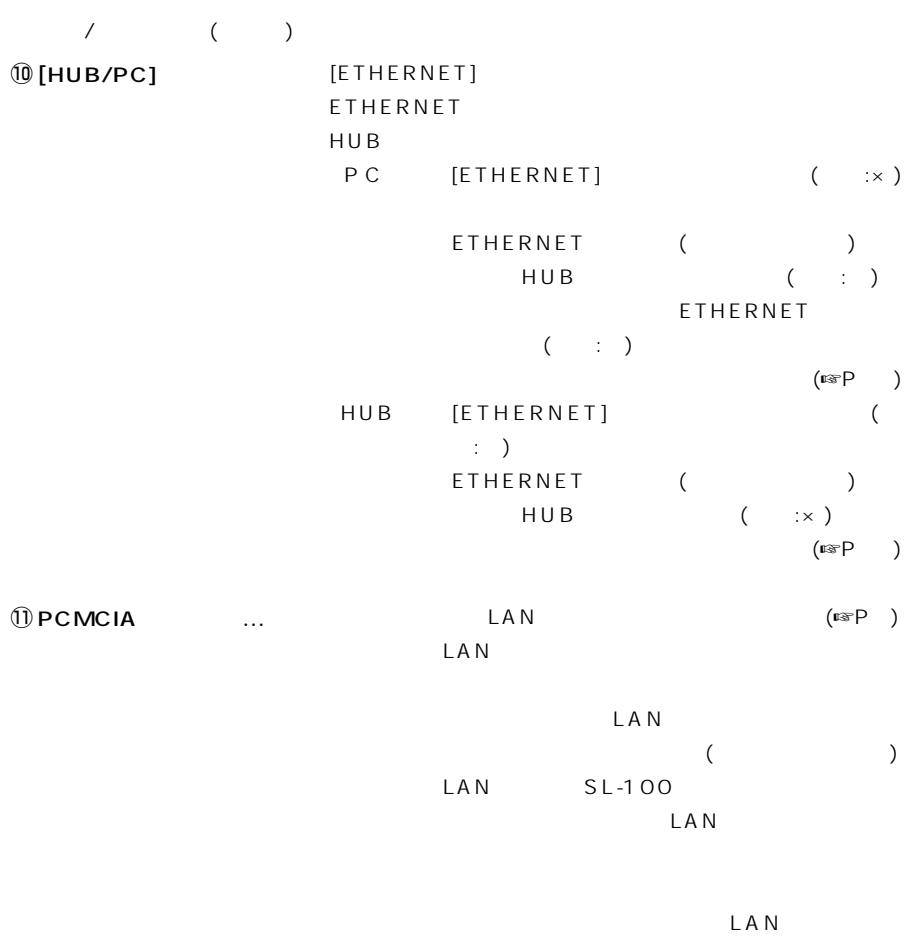

 $(\mathbb{R}P)$ 

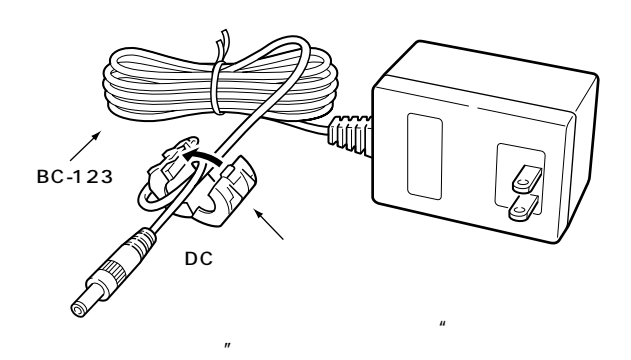

 $AC$ 

 $3-2$ 

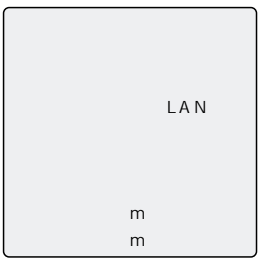

- $($
- $\bullet$  $\bullet$  (and  $\bullet$  )  $($   $)$
- $\bullet$
- $\bullet$
- $\bullet$

 $\overline{3}$ 

 $3-3$   $LAN$ 

 $LAN$ 

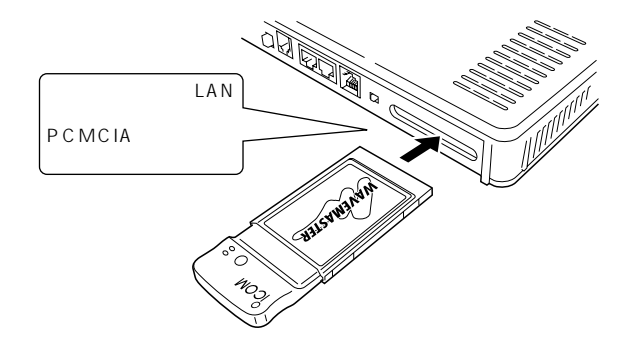

 $LAN$ 

 $LAN$ 

 $LAN$ 

1.  $\blacksquare$ 

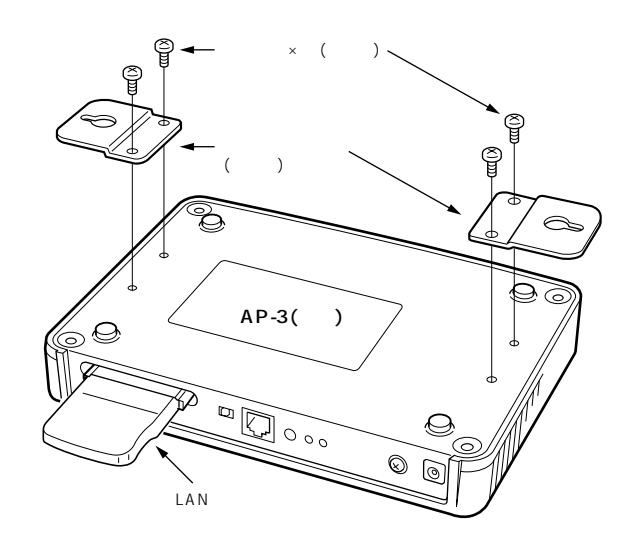

2.

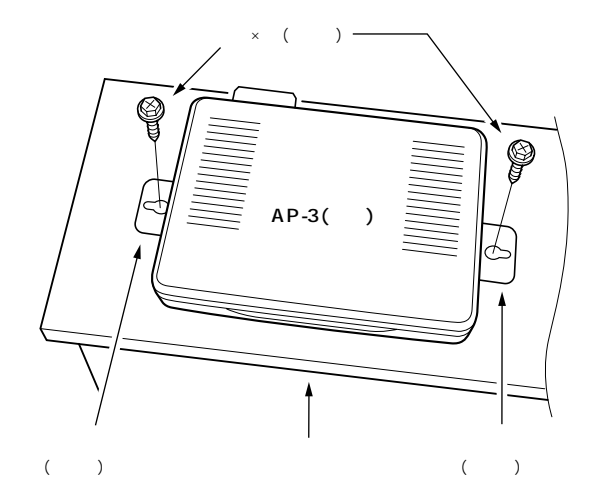

 $\overline{3}$ 

 $3 - 4$ 

2.  $($ 

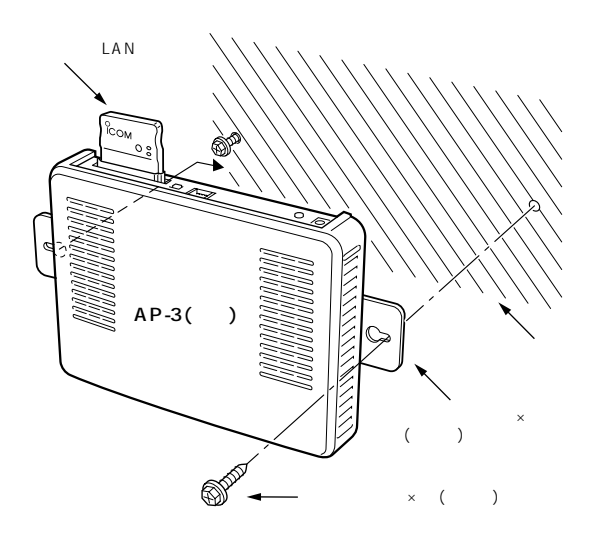

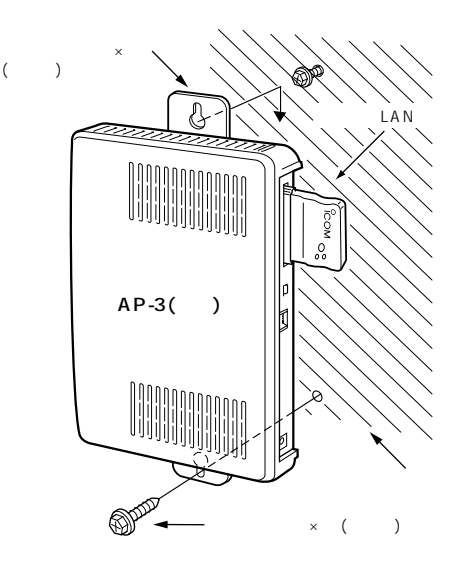

11

 $\overline{3}$ 

HUB [ETHERNET] ETHERNET ()  $[ETHERNET]$  $[HUB/PC]$  PC  $(\mathbb{R} P)$  ) [ETHERNET] HUB **ETHERNET**  $($ LAN

IP<sub>R</sub> LAN Macintosh

 $LAN$ 

ETHERNET

 $3 - 5$ 

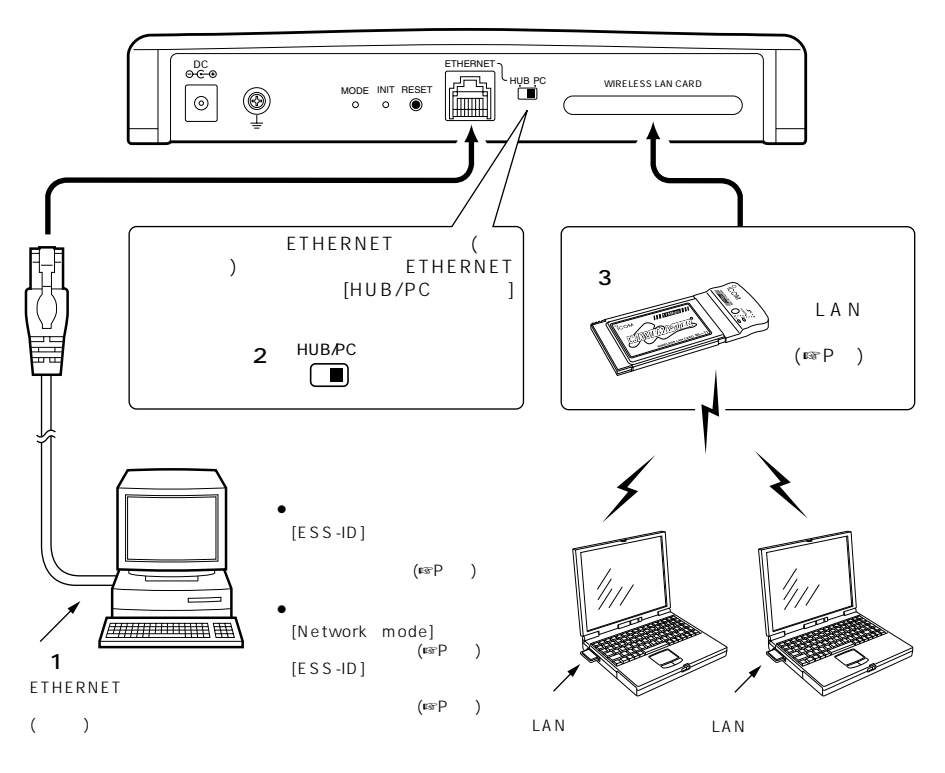

 $\Box$ 

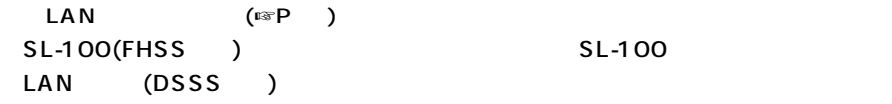

1. ETHERNET 2.[ETHERNET] [HUB/PC]

市販クロス結線のETHERNETケーブルを使用して、コンピューターのETHERNET  $HUB$ 3. LAN Macintosh

4-2 HUB

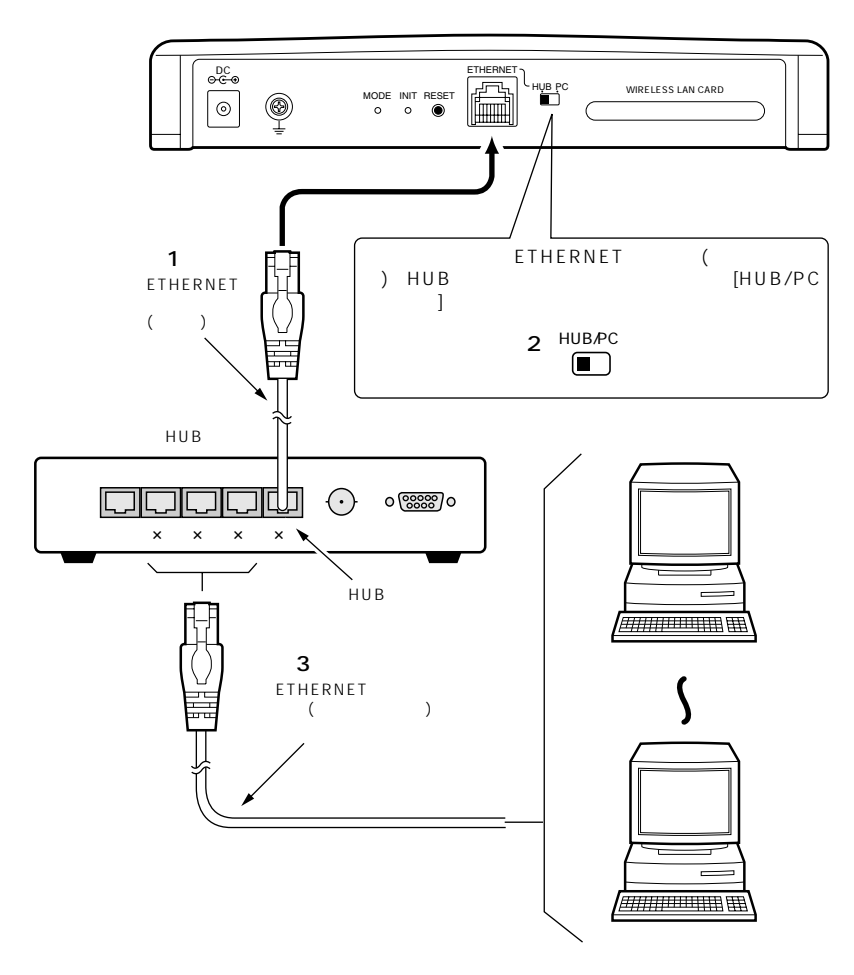

#### 1. ETHERNET

#### 2.[ETHERNET] [HUB/PC]

ETHERNET
<sub>D</sub>

education in the set of the set of the set of the set of the set of the set of the set of the set of the set of the set of the set of the set of the set of the set of the set of the set of the set of the set of the set of

3.HUB ETHERNET

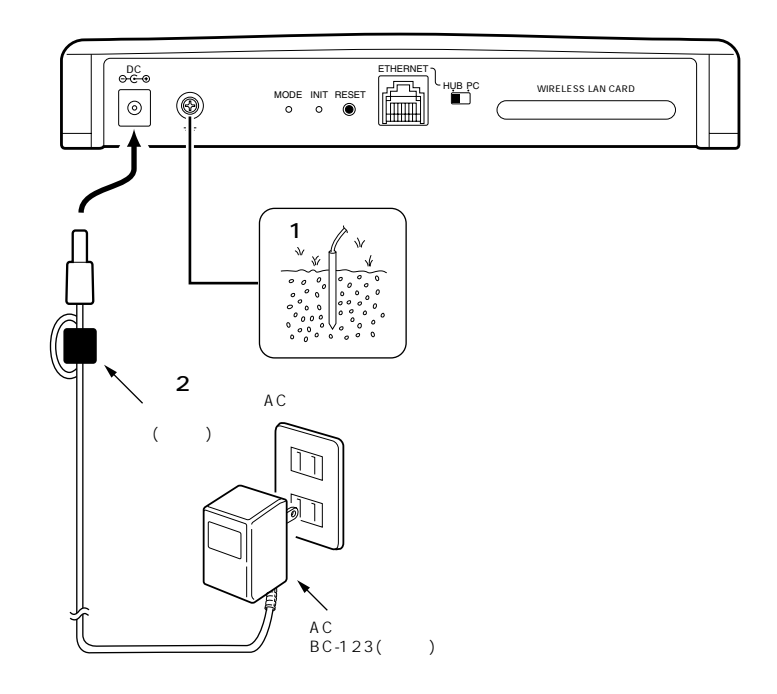

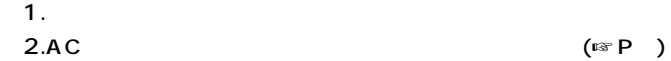

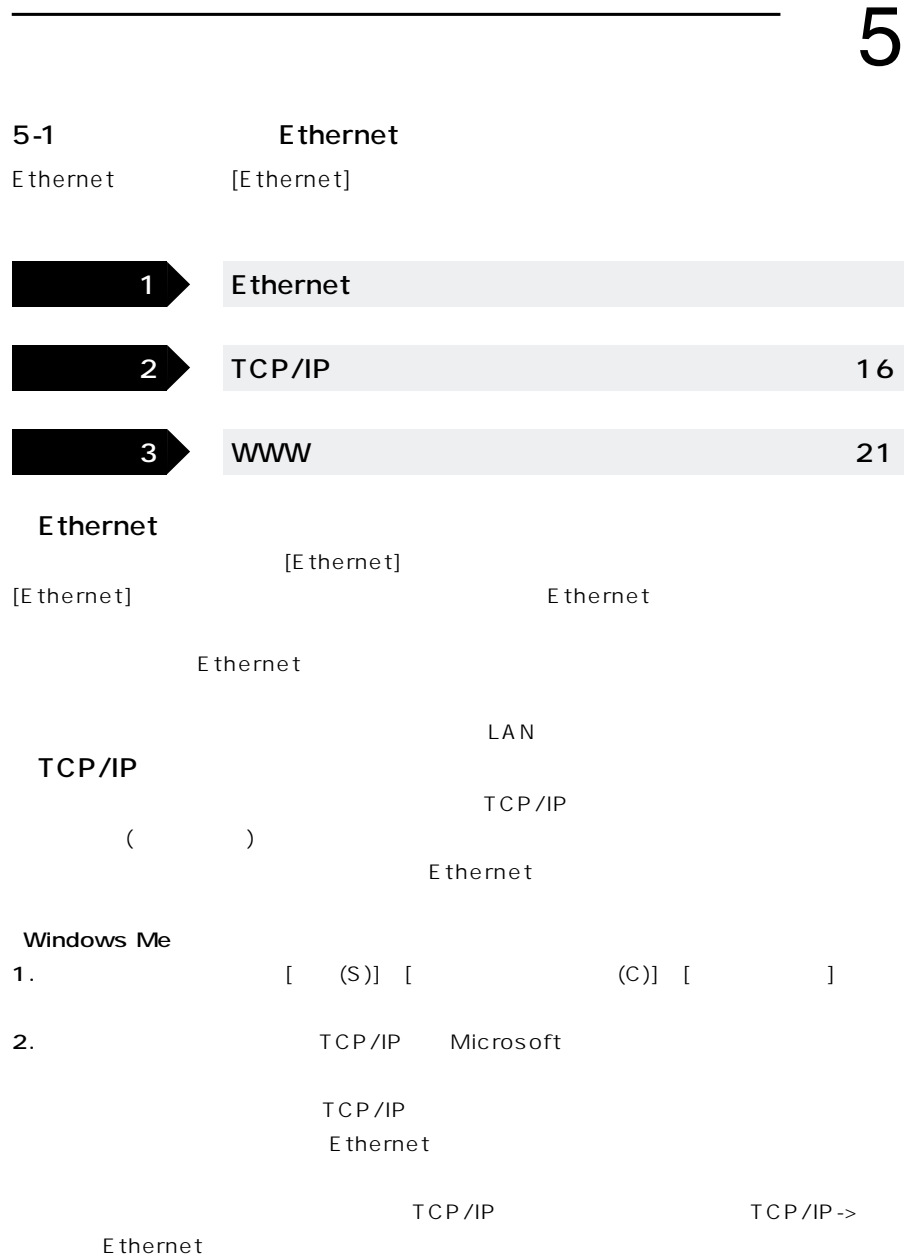

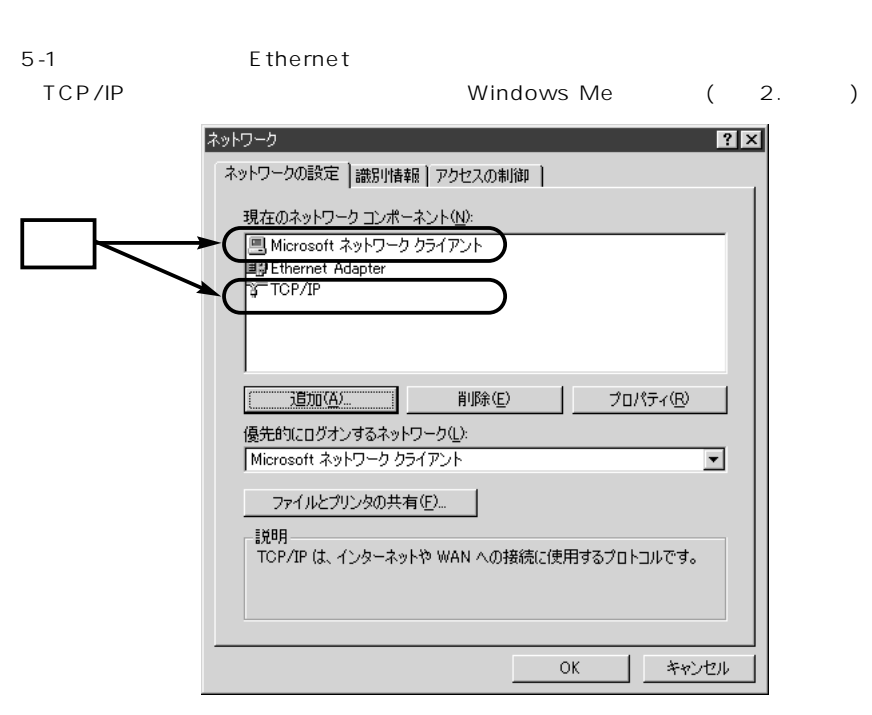

$$
3.~\text{TCP/IP} \hspace{2.6cm} (\text{R})
$$

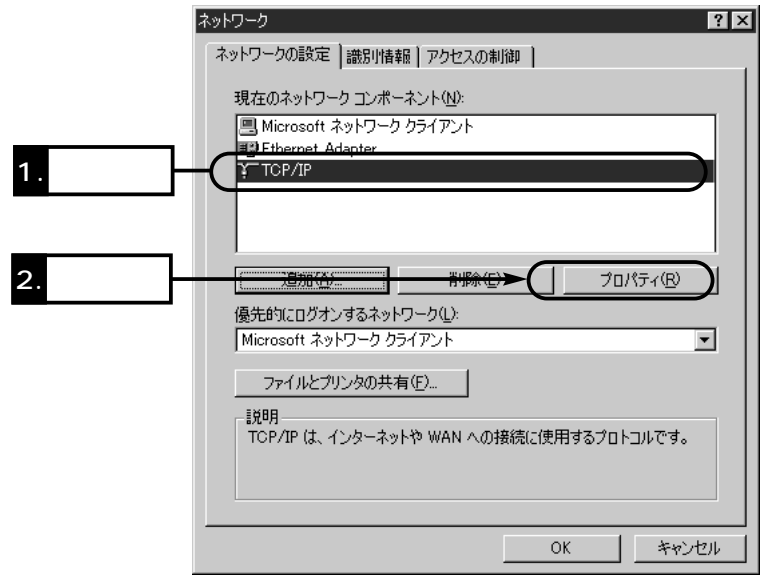

4.[IP (O)]

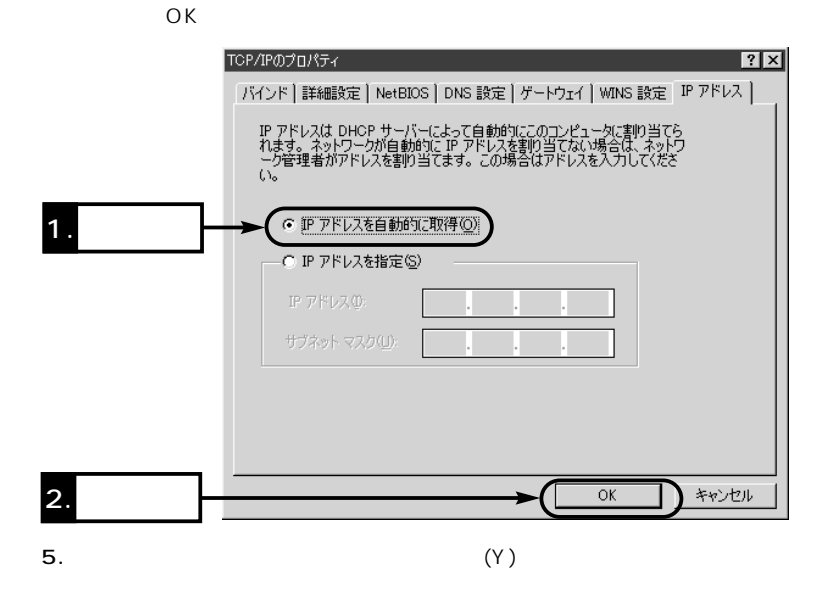

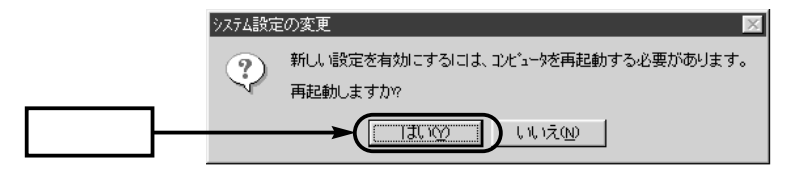

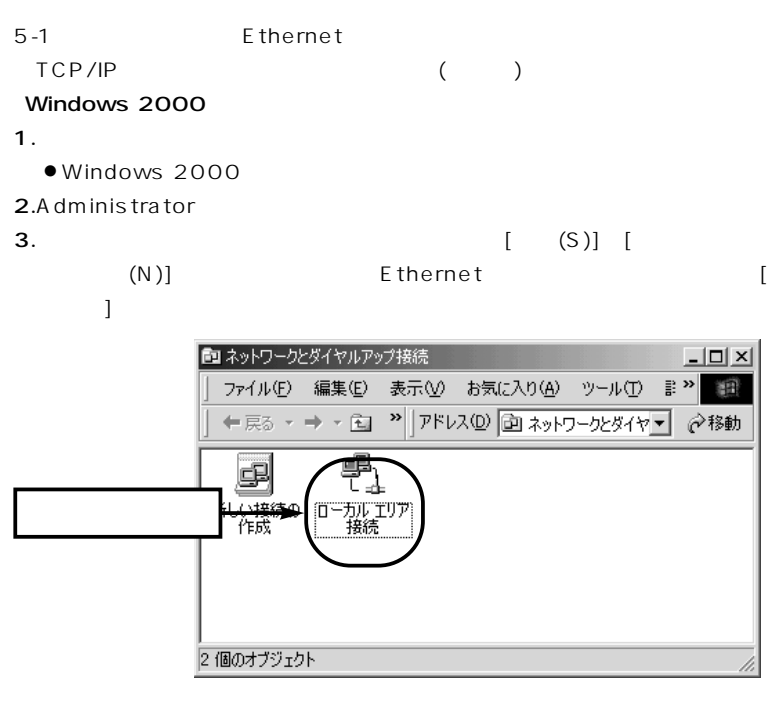

4. (P)

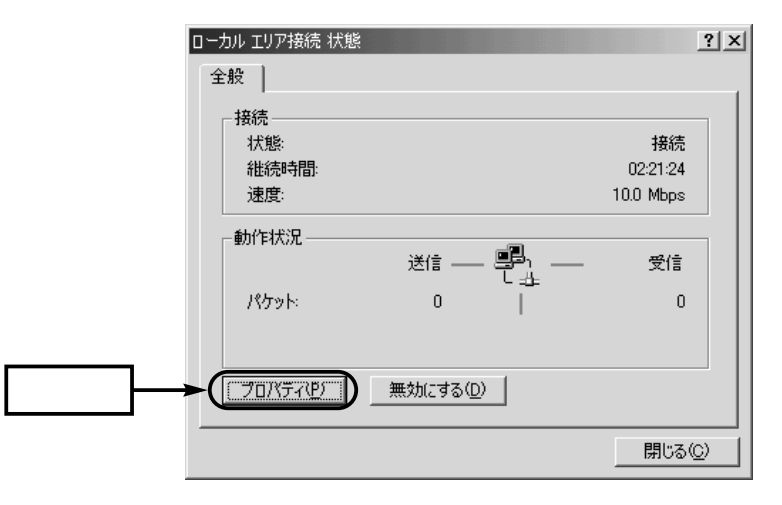

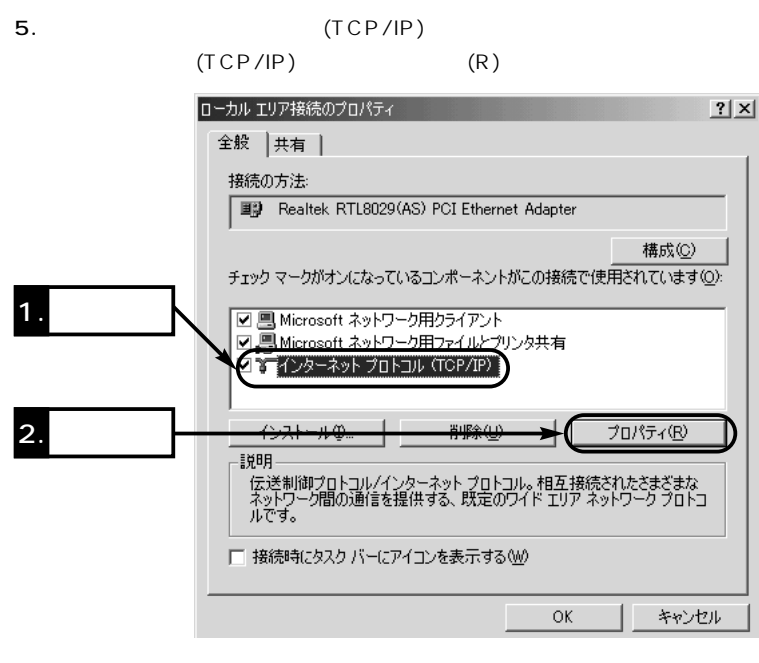

6.[IP  $(0)$ ]

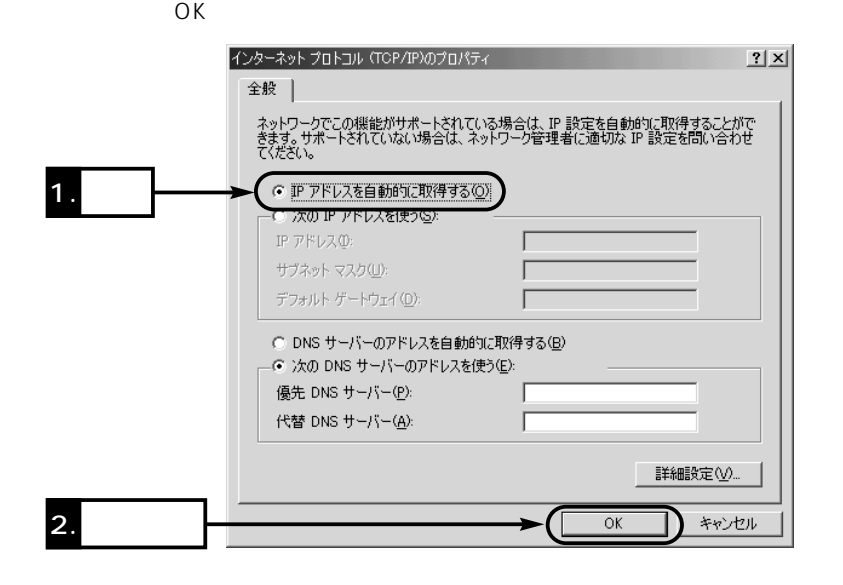

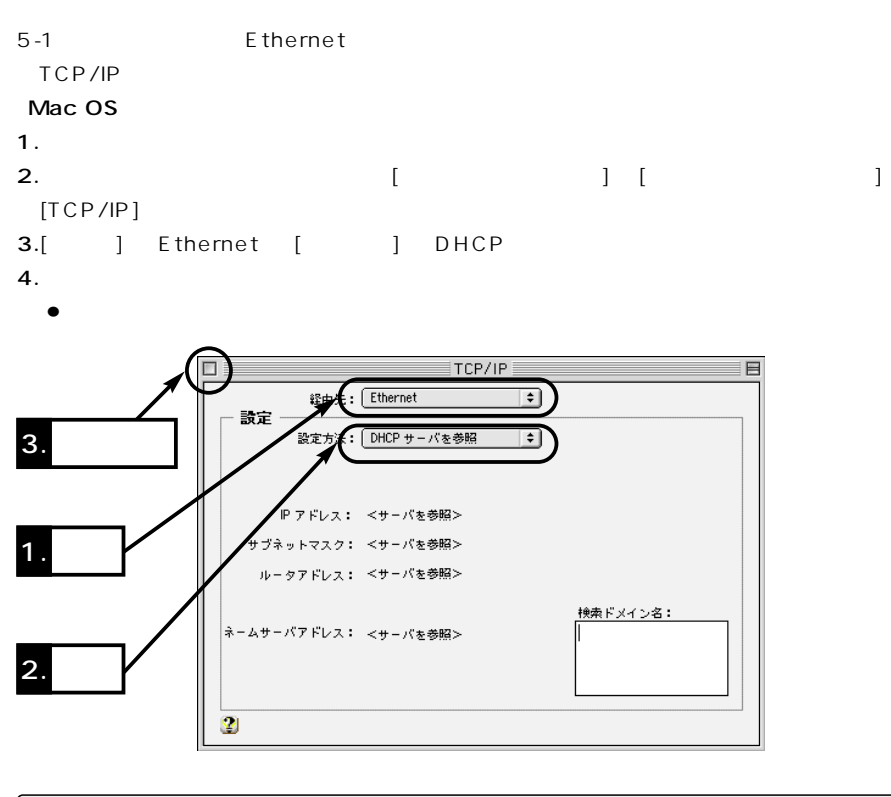

【ご参考】 【おことわり】 MacOS J1-8.6  $MacOS$ には、機体のMacOSでは、それには、お使いのMacOSのMacOSでは、お使いのMacOSのMacOSで、お使いのMacOSのMacOSで、お使いのMacOS

#### www

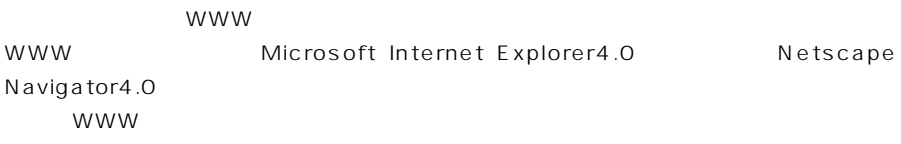

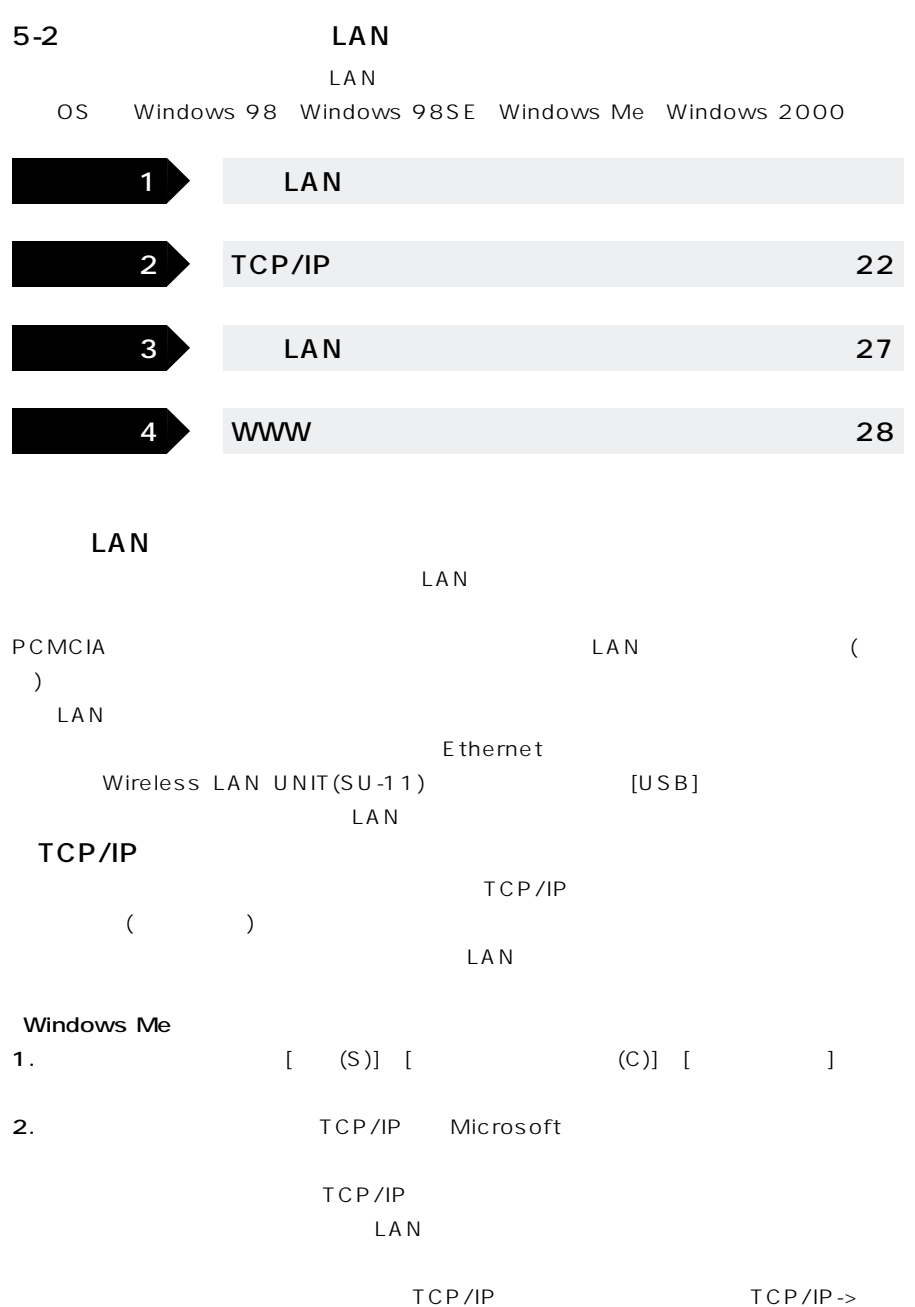

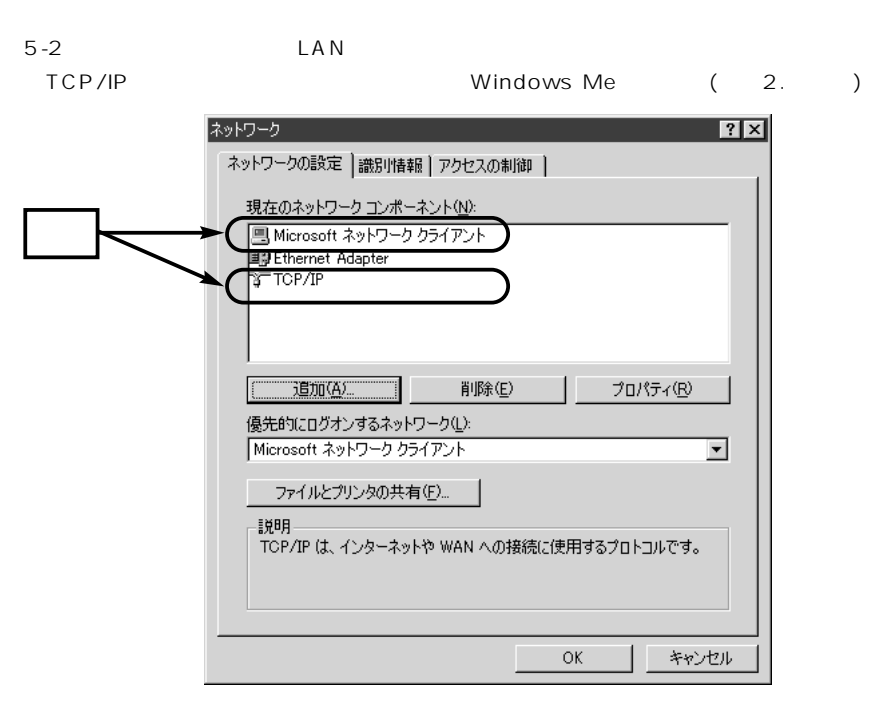

$$
3.~\text{TCP/IP} \hspace{2.6cm} (\text{R})
$$

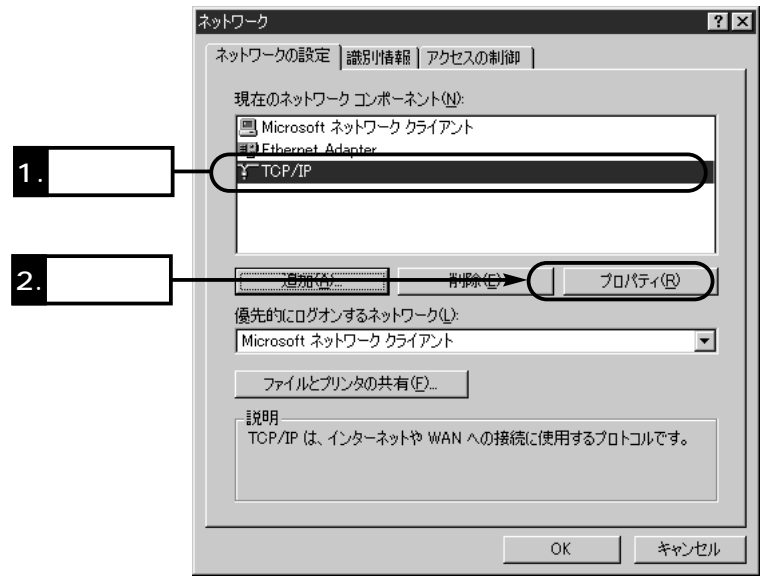

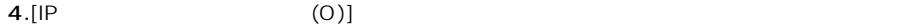

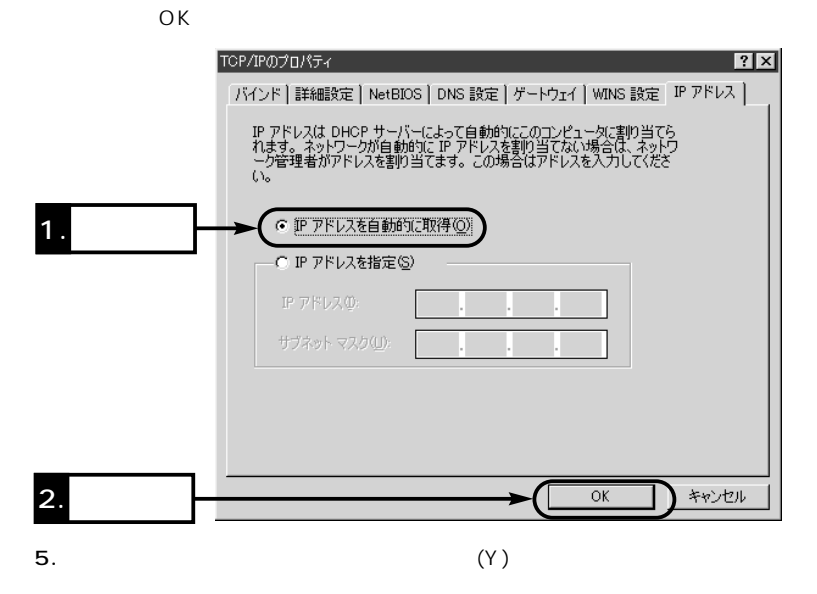

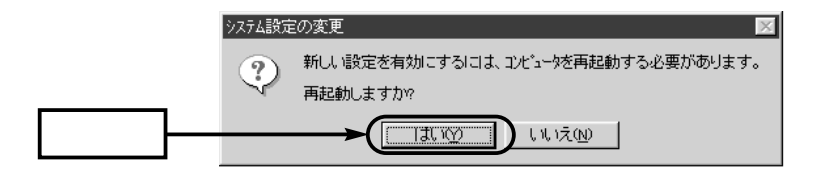

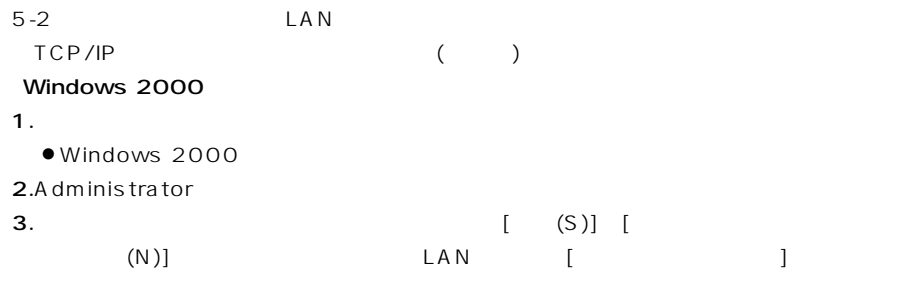

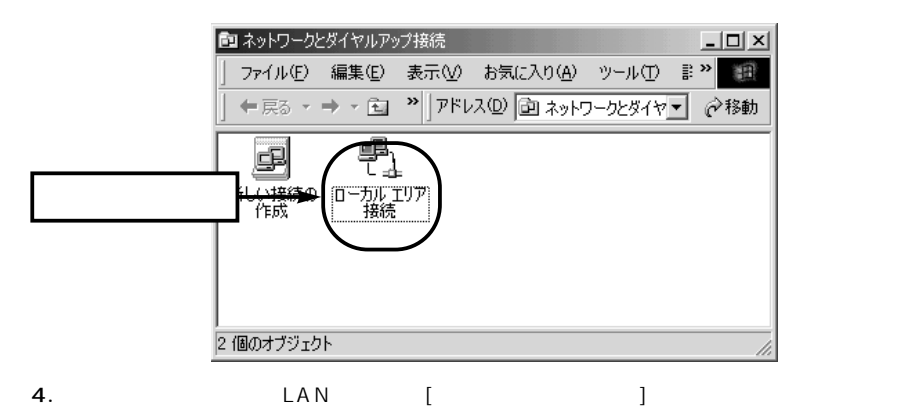

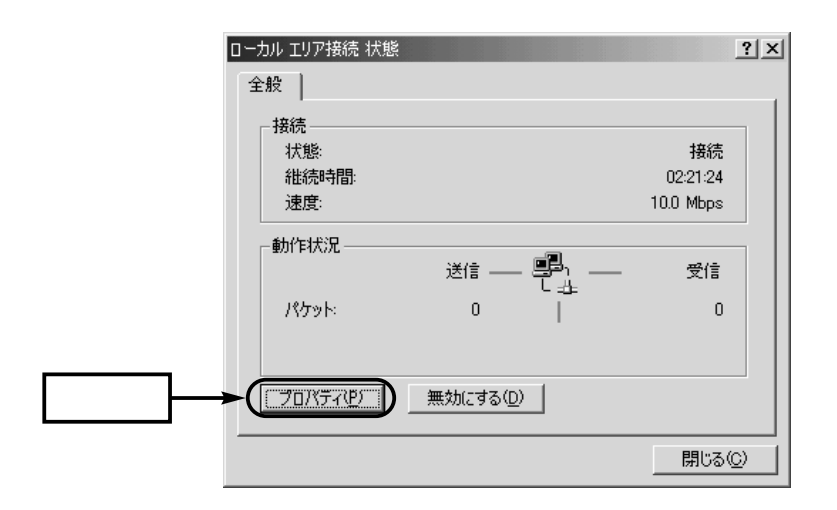

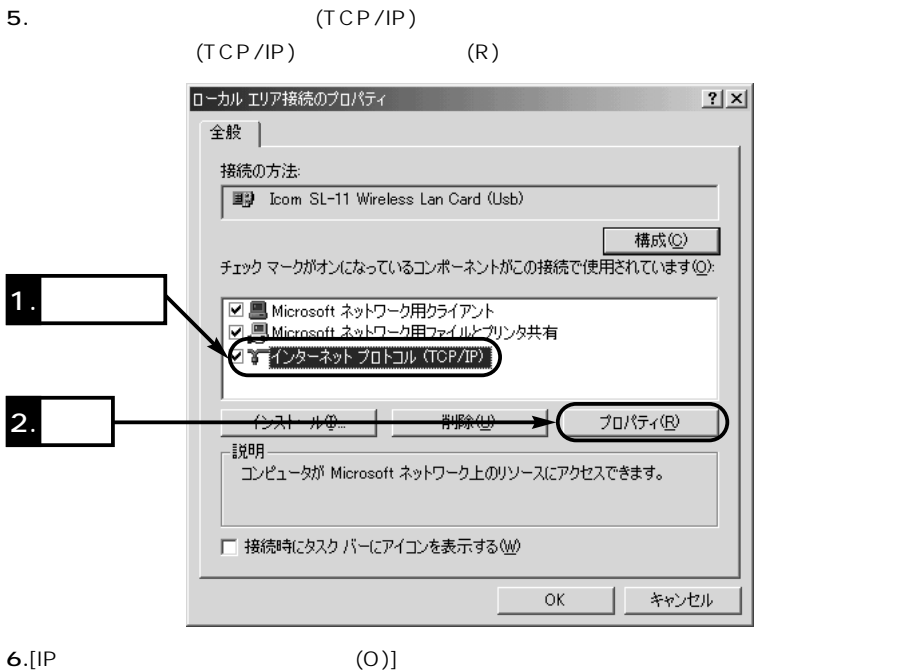

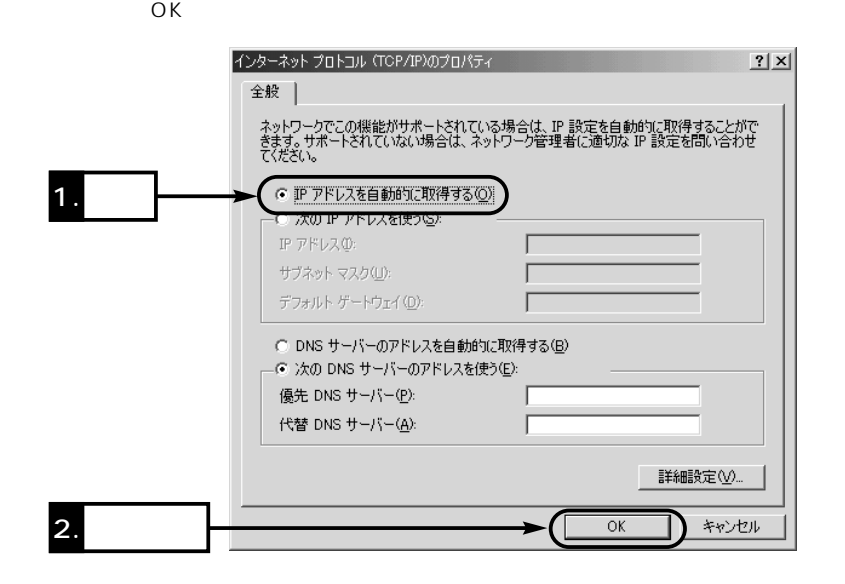

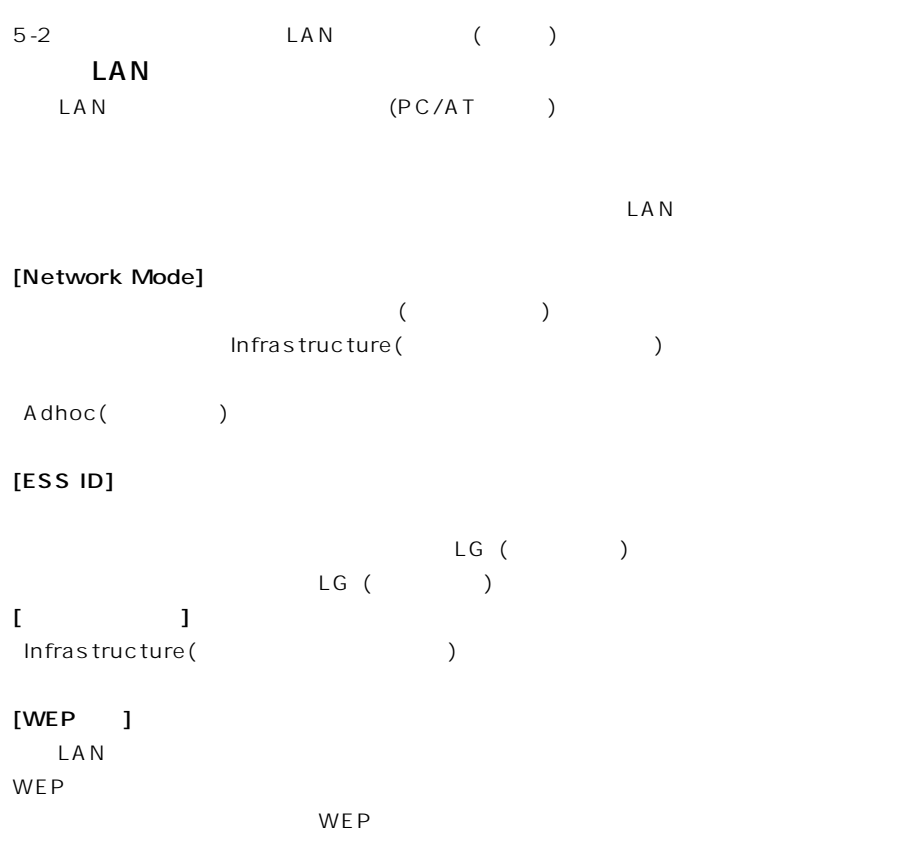

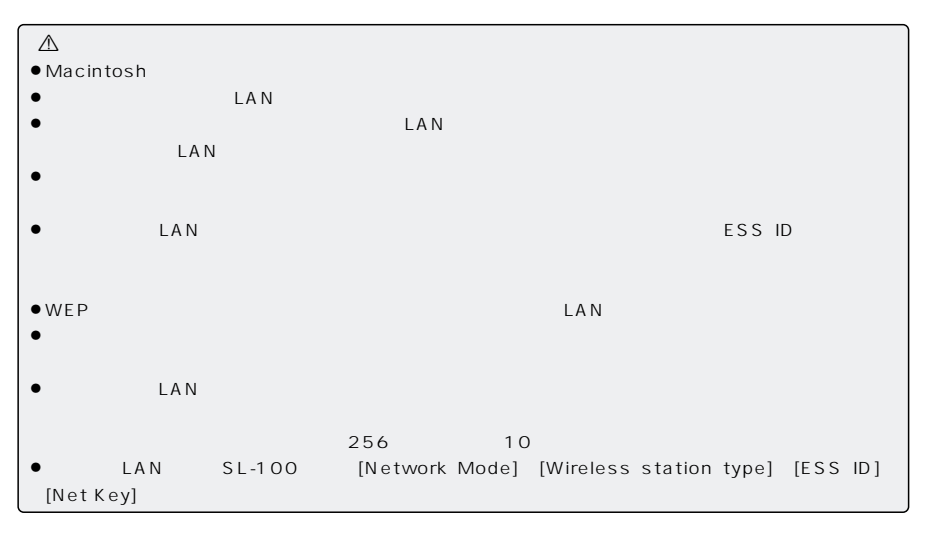

27
### WWW

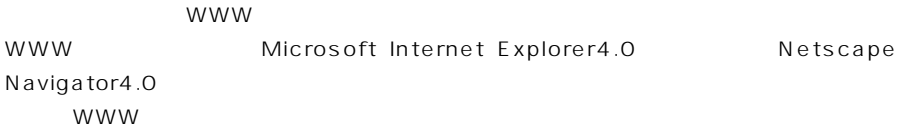

### $5 - 3$

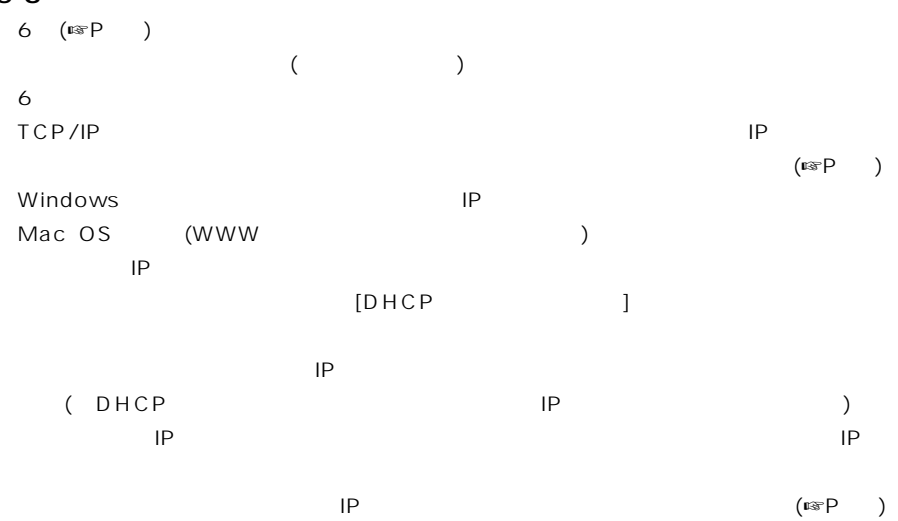

#### LAN LAN  $LAN$  LAN LAN

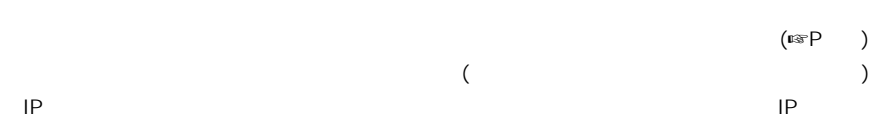

# $6 \overline{AP-3}$

 $6-1$ 

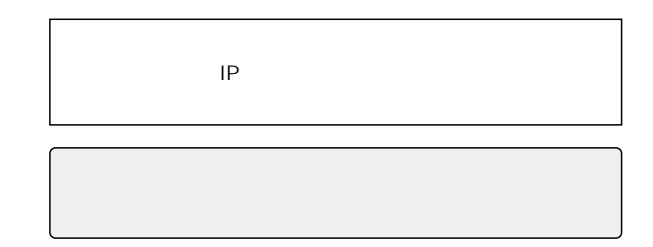

 $\overline{A}$ 

 $6 - 2$ 

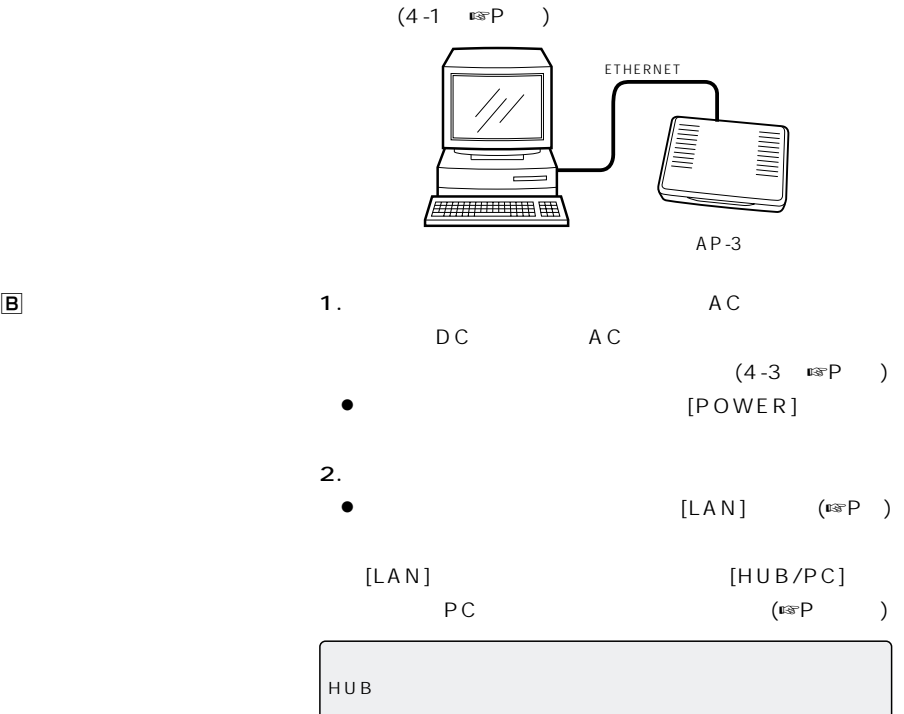

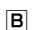

 $AP-3$ 

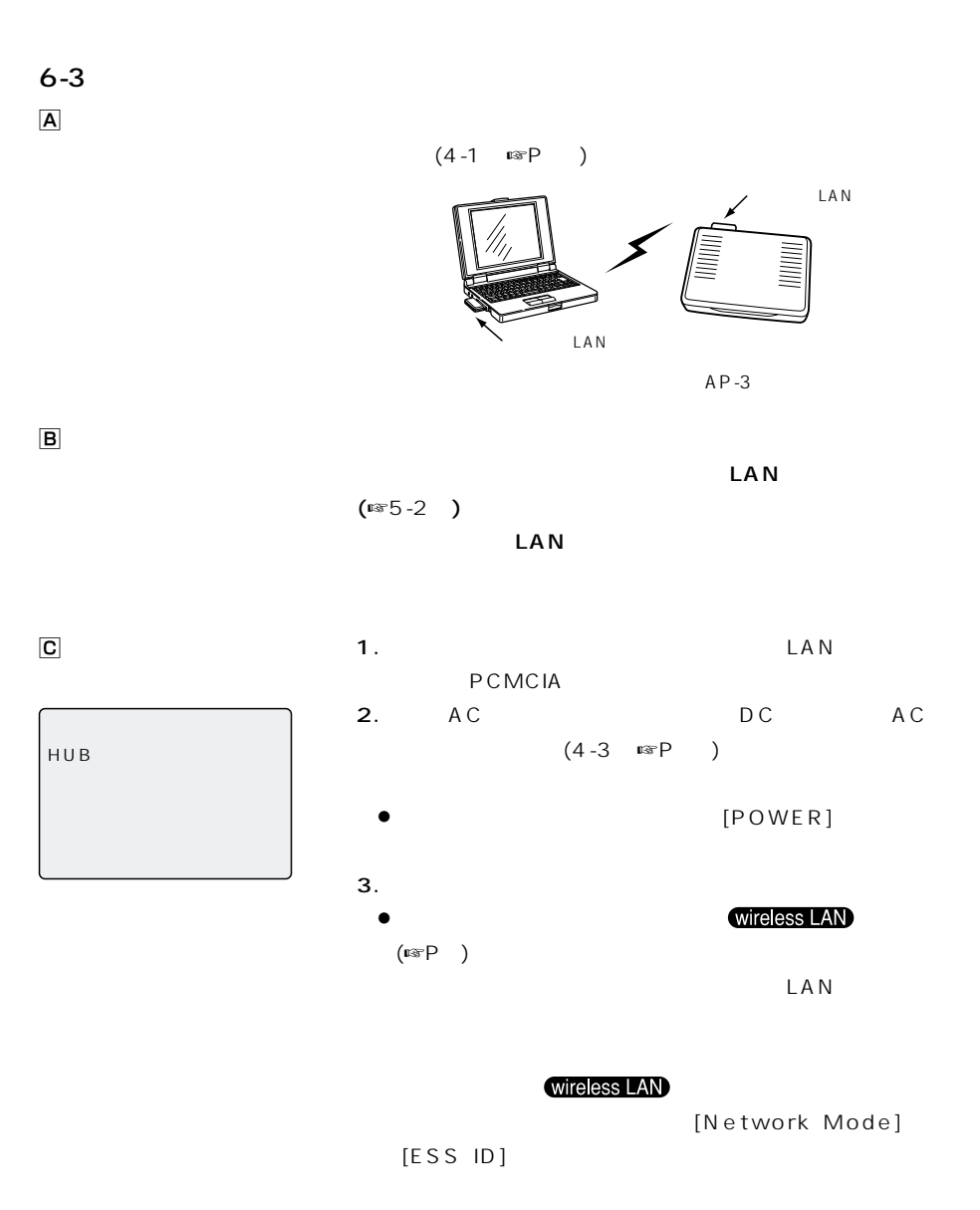

### 6 AP-3

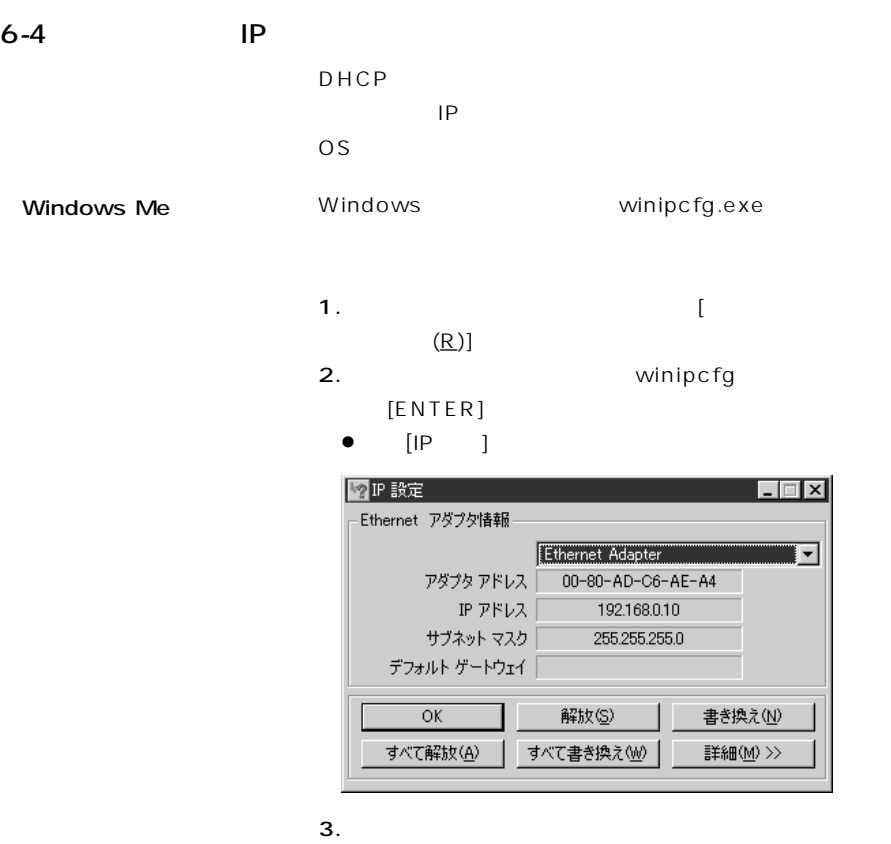

ETHERNET

**FTHERNET** MA<sub>C</sub>

IP iP

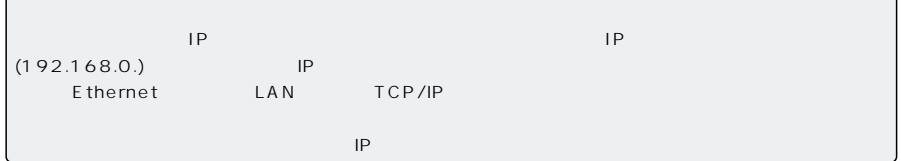

#### Windows 2000(Professional)

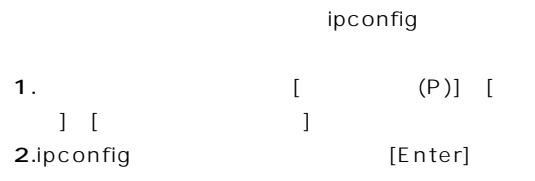

#### ipconfig/?

 $3.$ 

れてIPアドレスが表示されます。

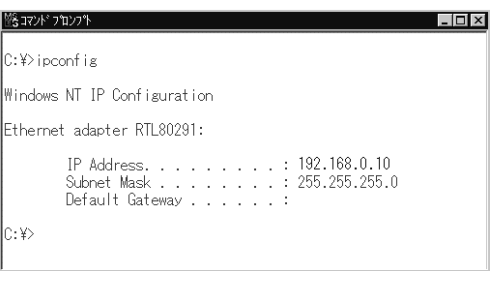

### 6 AP-3

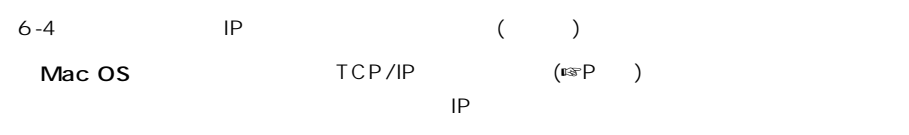

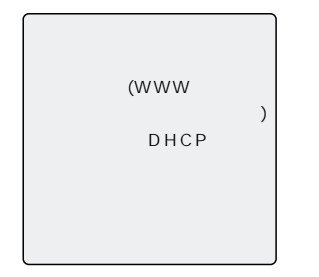

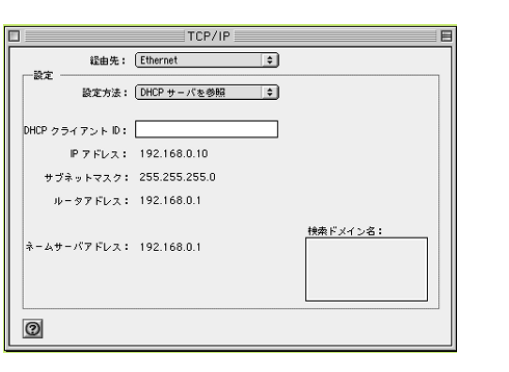

#### Mac 1.[ $\qquad \qquad$  ] [ $\qquad \qquad$  ] [AppleTalk]

 $\begin{bmatrix} 1 & 1 & 1 & 1 & 1 \\ 1 & 0 & 1 & 1 & 1 \\ 1 & 0 & 0 & 1 & 1 \\ 1 & 0 & 0 & 0 & 1 \\ 1 & 0 & 0 & 0 & 1 \\ 1 & 0 & 0 & 0 & 1 \\ 1 & 0 & 0 & 0 & 1 \\ 1 & 0 & 0 & 0 & 1 \\ 1 & 0 & 0 & 0 & 1 \\ 1 & 0 & 0 & 0 & 1 \\ 1 & 0 & 0 & 0 & 1 \\ 1 & 0 & 0 & 0 & 1 \\ 1 & 0 & 0 & 0 & 1 \\ 1 & 0 & 0 & 0 & 1 \\ 1 &$ 

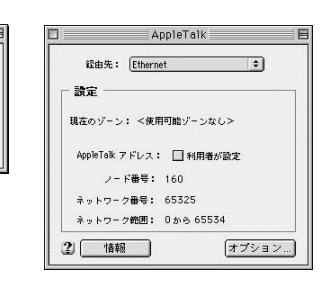

 $\Box =$ 

 $\bf{2}$ 

 $-882 -$ 

 $\overline{\phantom{a}}$   $\overline{\phantom{a}}$   $\overline{\$ 

 $\Box$ 

経由先: <u>Ethernet</u>

現在のゾーン: <使用可能ゾーンなし>

2. [ETHERNET]

 $\begin{bmatrix} 1 & 1 & 1 \\ 1 & 1 & 1 \\ 1 & 1 & 1 \end{bmatrix}$ 

 $3.$ 

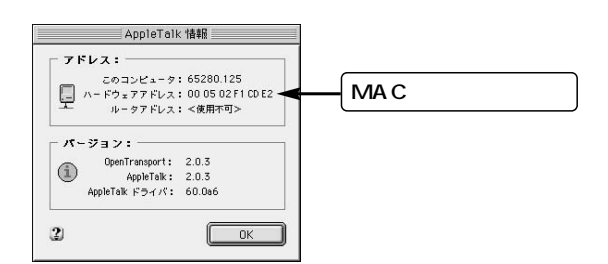

 $AP-3$  6

 $6 - 5$ 

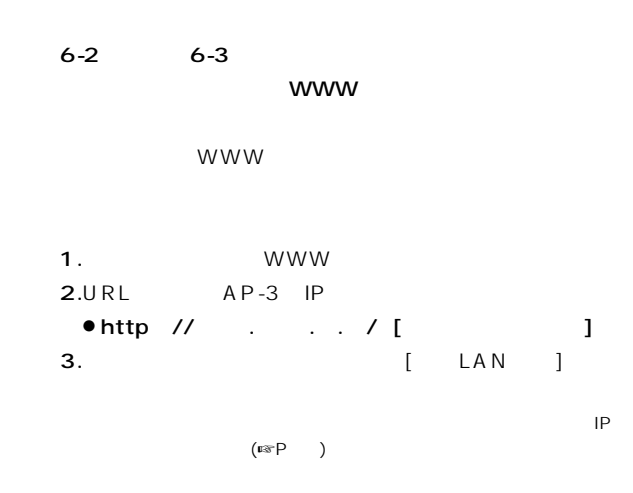

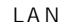

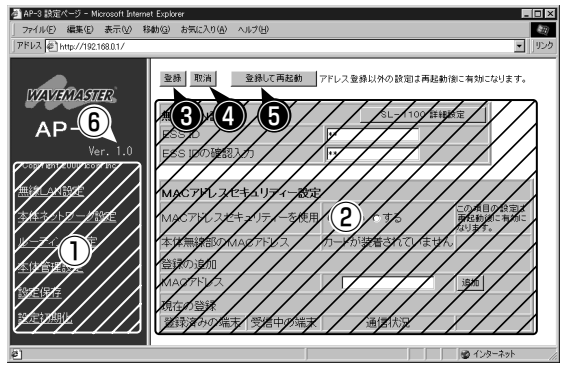

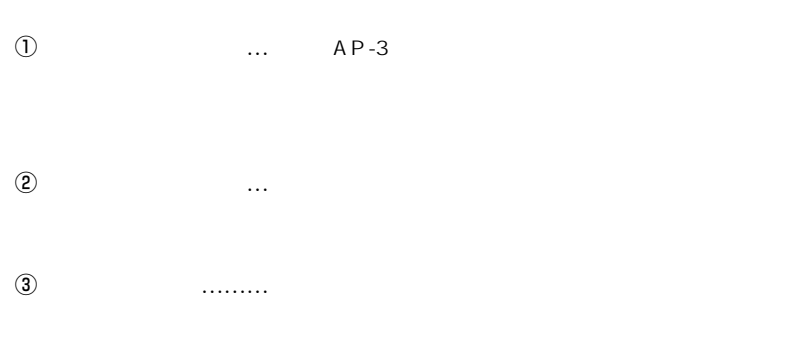

### $\overline{6}$  AP-3

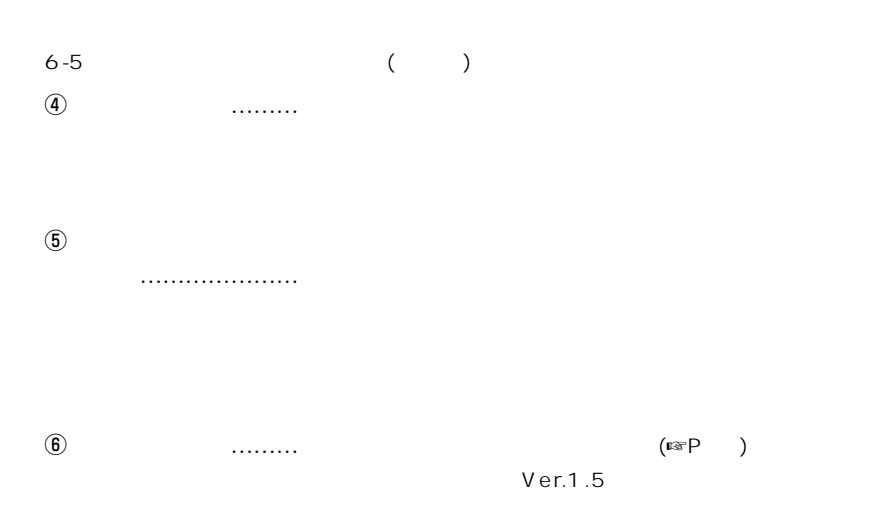

 $6 - 6$ 

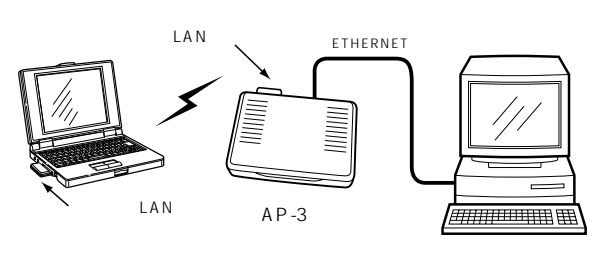

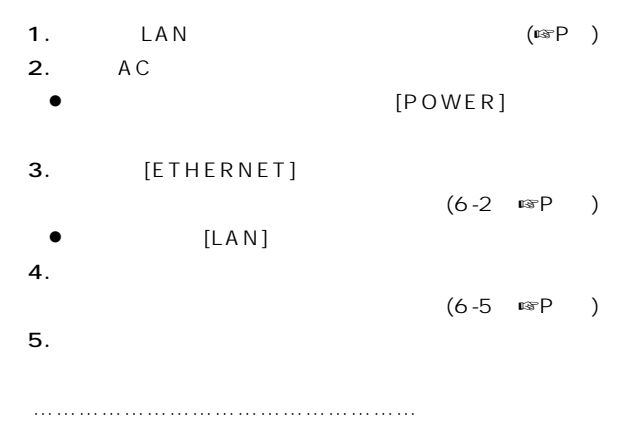

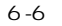

 $6.$  LAN  $(6-3$   $~\text{cm}P~)$ wireless LAN  $(\mathbb{C} \times \mathbb{P}$  )  $7.$  $(6-5 \text{ or } P)$  $8.$ 9.  $\blacksquare$ ーターから、[ネットワークコンピュータ]アイコンを Windows 2000 [ J [  $\mathbf{R}$  $10.$  $6-6$  ()

11.  $8$ 

### $AP-3$

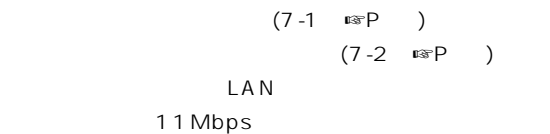

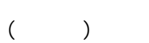

【おことわり】 Macintosh

 $7 - 1$ 

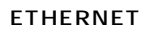

 $LAN$ 

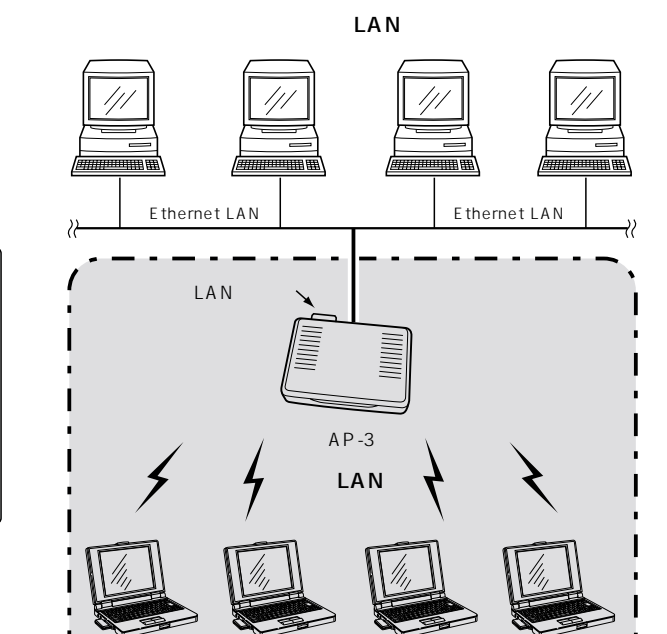

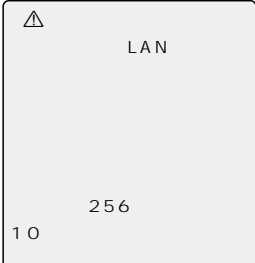

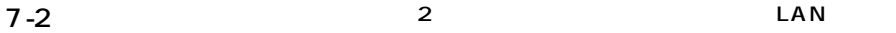

 $($ 

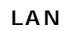

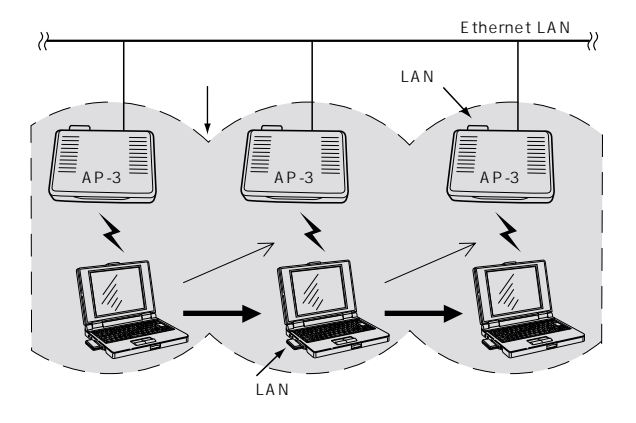

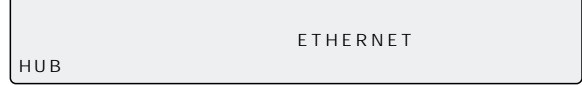

 $LAN$ 

LAN

 $(\mathbb{R}P - )$ 

DHCP

 $IP$ 

 $[ESS ID]$   $[WEP]$ 

……………………………………………次ページにつづく

### $7$  AP-3

 $7 - 2$ 

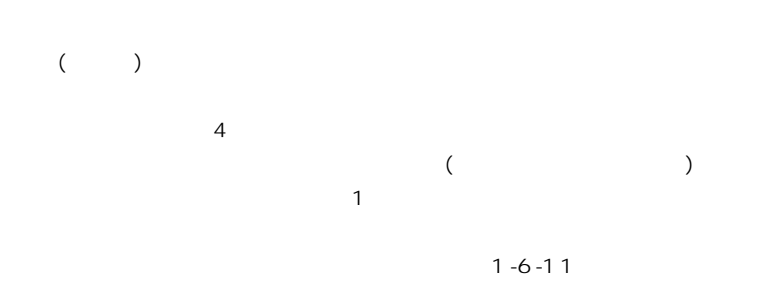

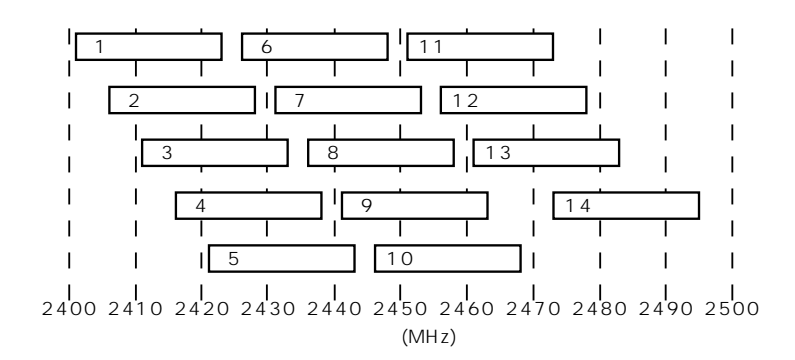

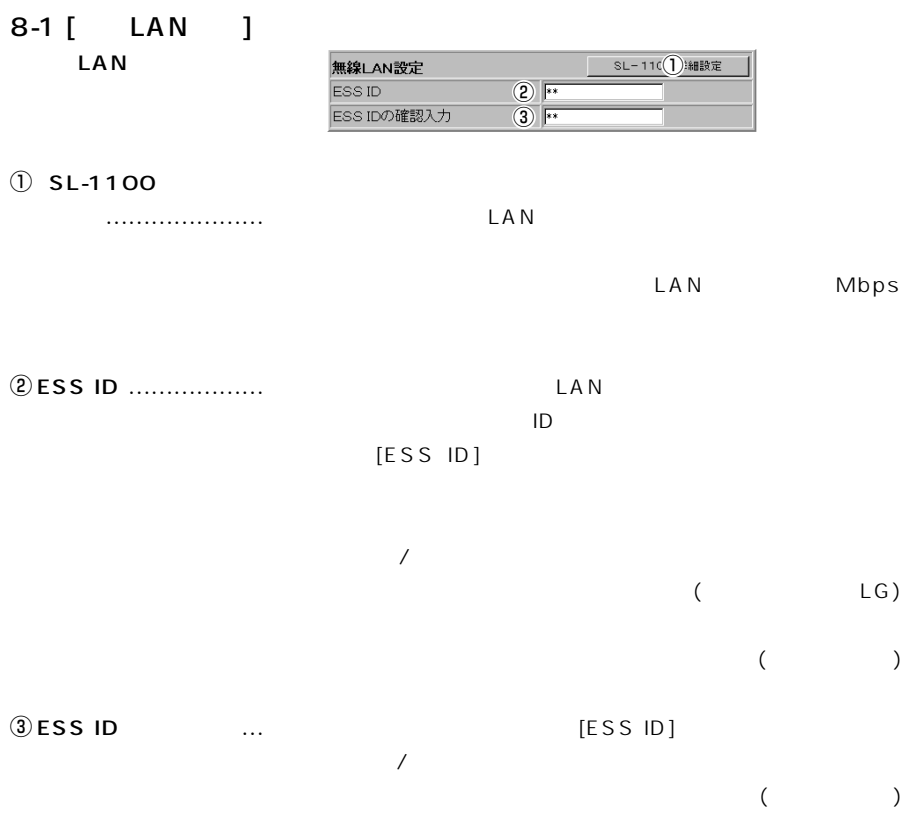

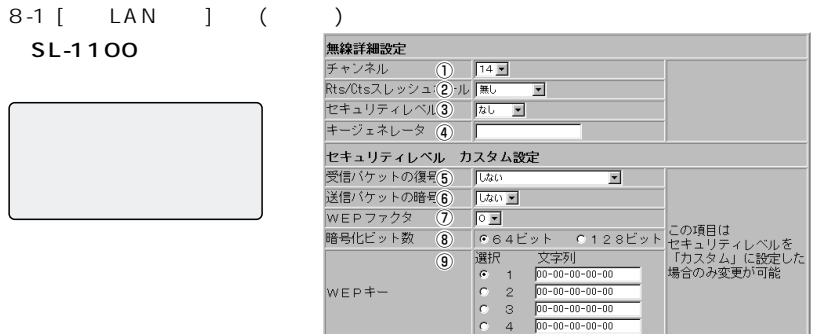

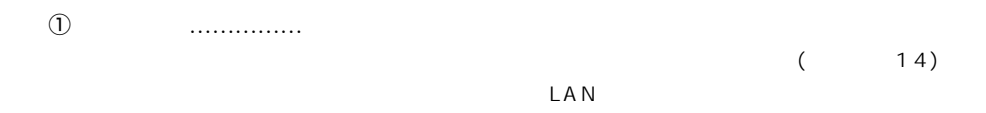

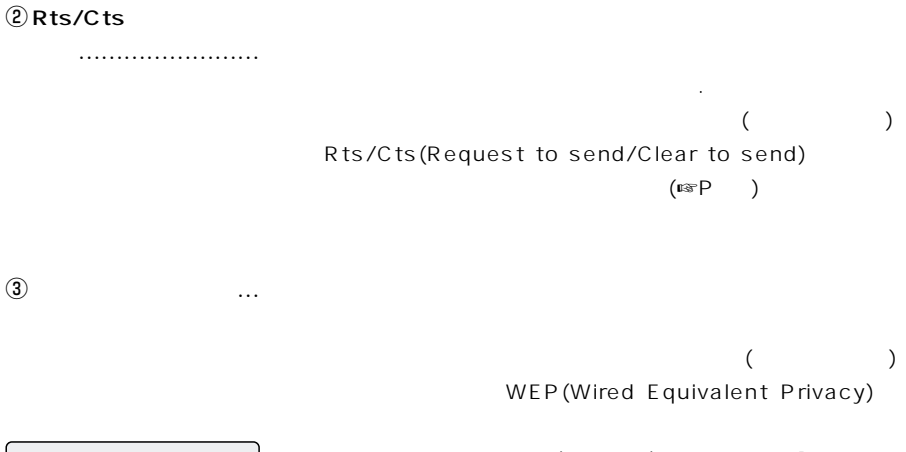

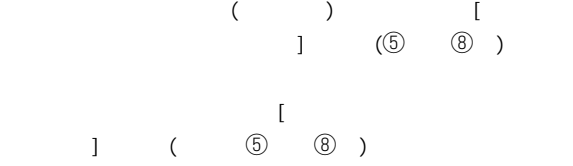

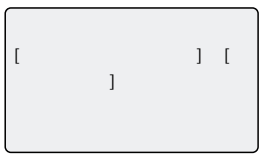

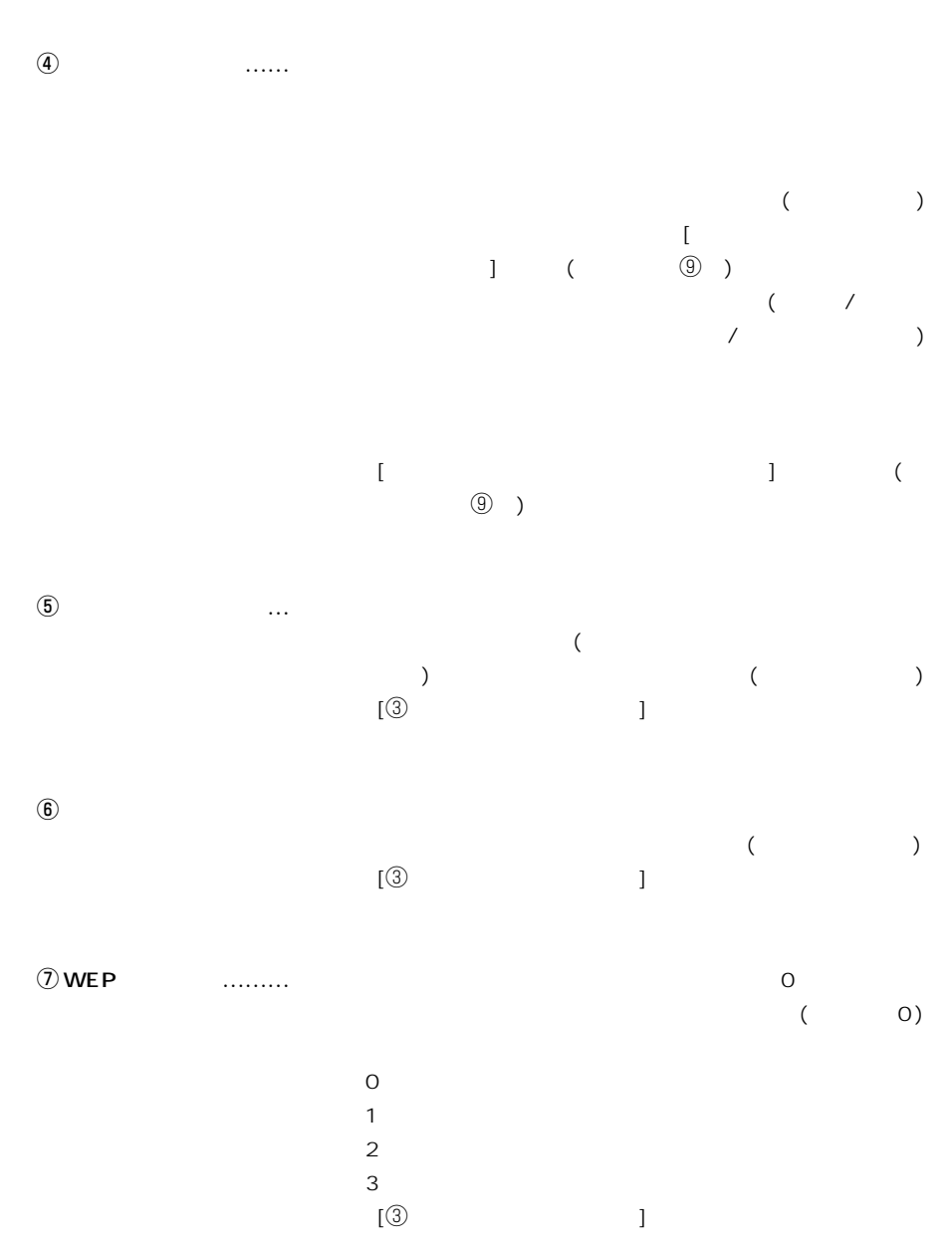

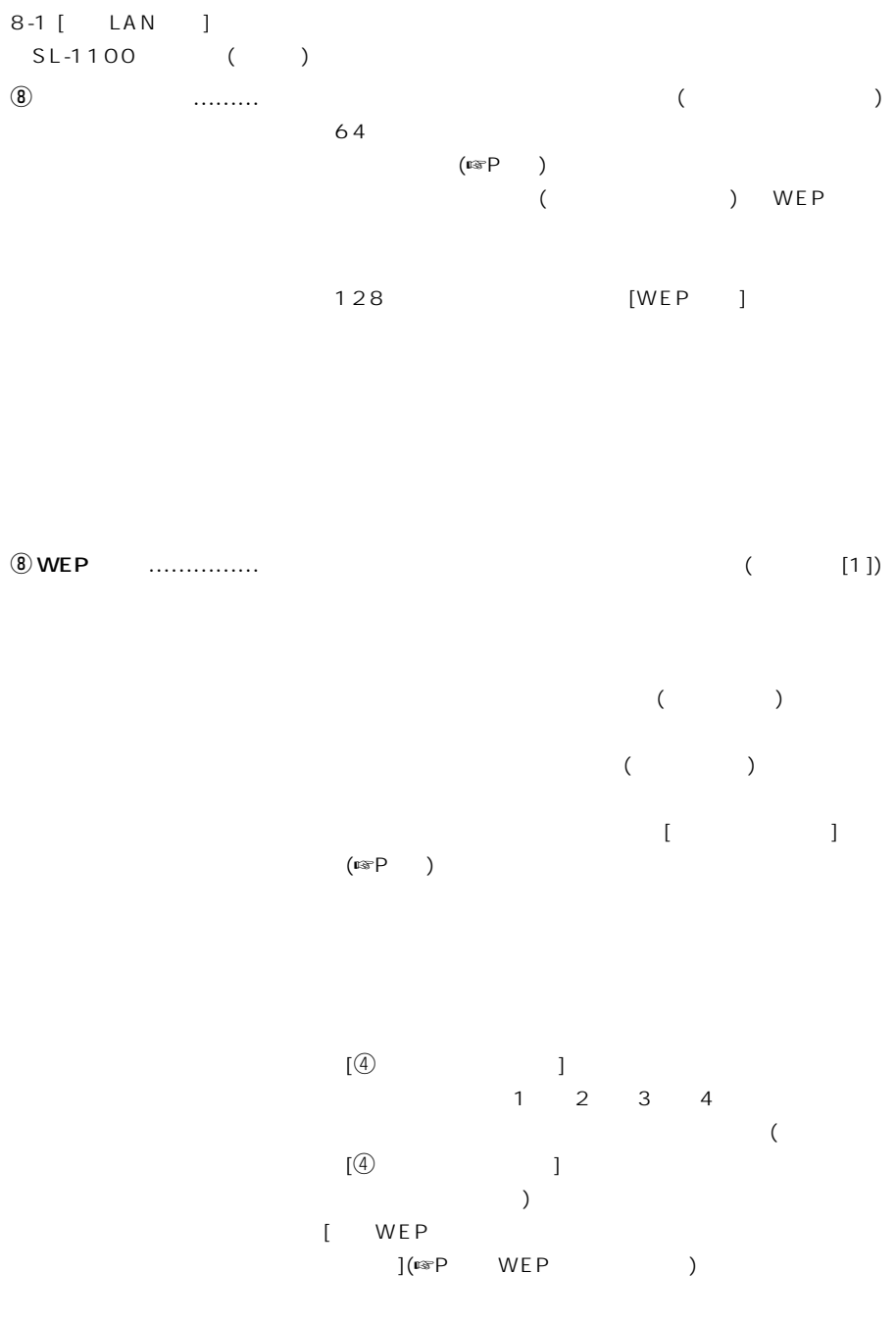

WEP

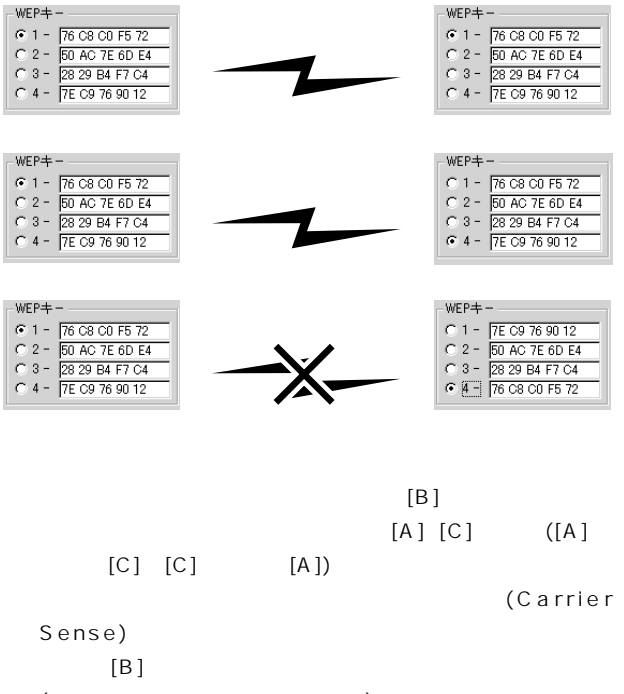

 $($  $(Rts)$  $[B]$  (A)

 $[C]$  (Cts) Rts

 $[\mathsf{B}]$ 

 $[C]$  [B]

 $R$ ts [A]

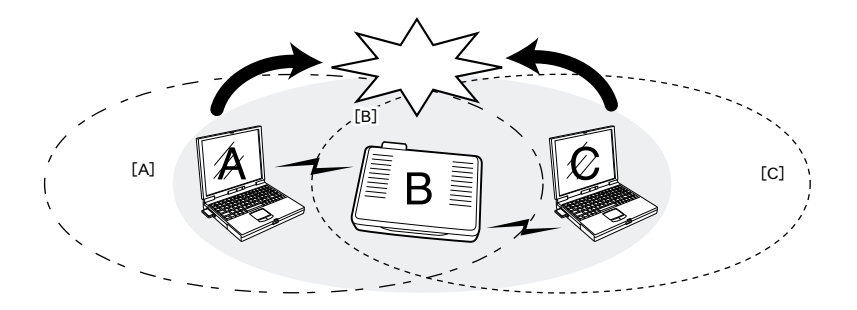

### 8-1 [ LAN ] SL-1100 ()  $[$  [  $]$   $]$   $[$   $]$   $]$   $[$   $]$   $]$   $[$   $]$   $[$   $]$   $[$   $]$   $[$   $]$   $[$   $]$   $[$   $]$   $[$   $]$   $[$   $]$   $[$   $]$   $[$   $]$   $[$   $]$   $[$   $]$   $[$   $]$   $[$   $]$   $[$   $]$   $[$   $]$   $[$   $]$   $[$   $]$   $[$   $]$   $[$   $]$   $[$   $]$   $[$   $]$   $[$   $]$

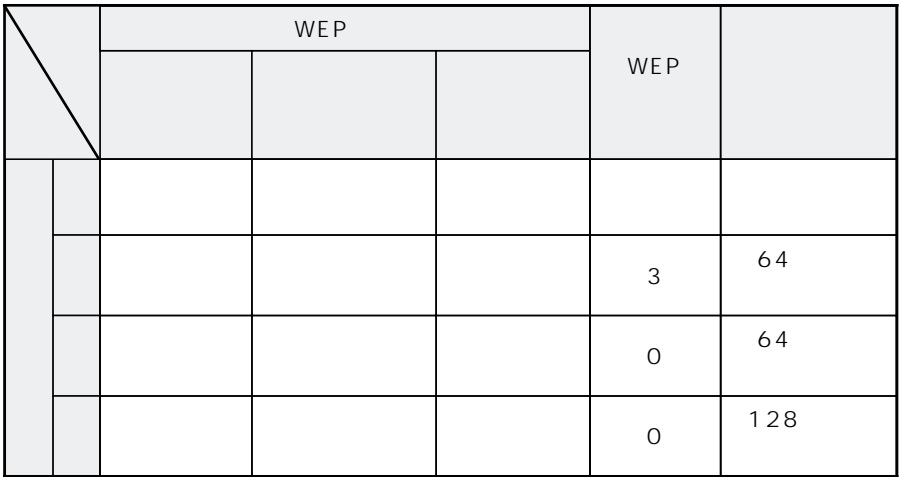

(  $\times$  )

 $(\mathbb{C} \setminus P - \mathbb{C})$ 

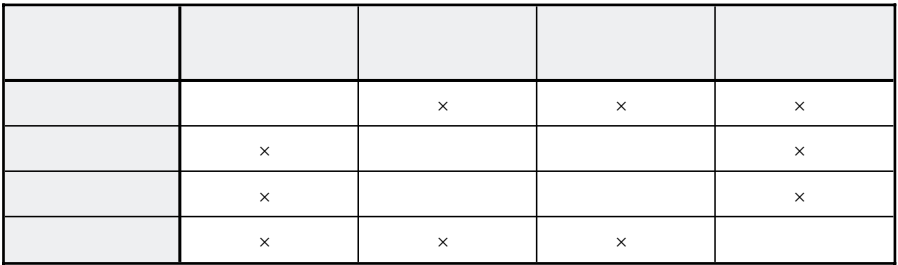

MAC

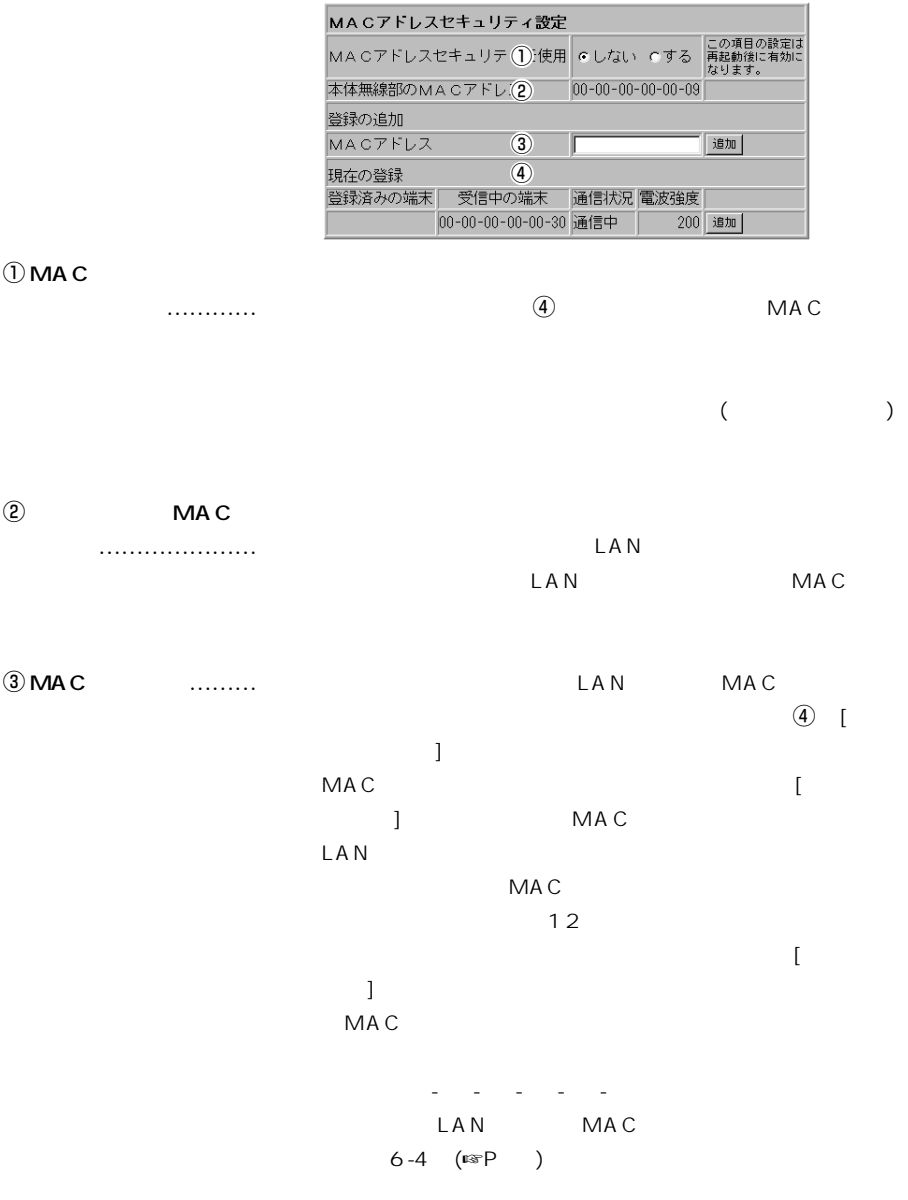

 $r$   $\overline{a}$ MAC MAC 8-1 [ LAN ] MAC ()

 $MAC$ 

MAC [  $\qquad$ ] 110 200

 $8-2$  [

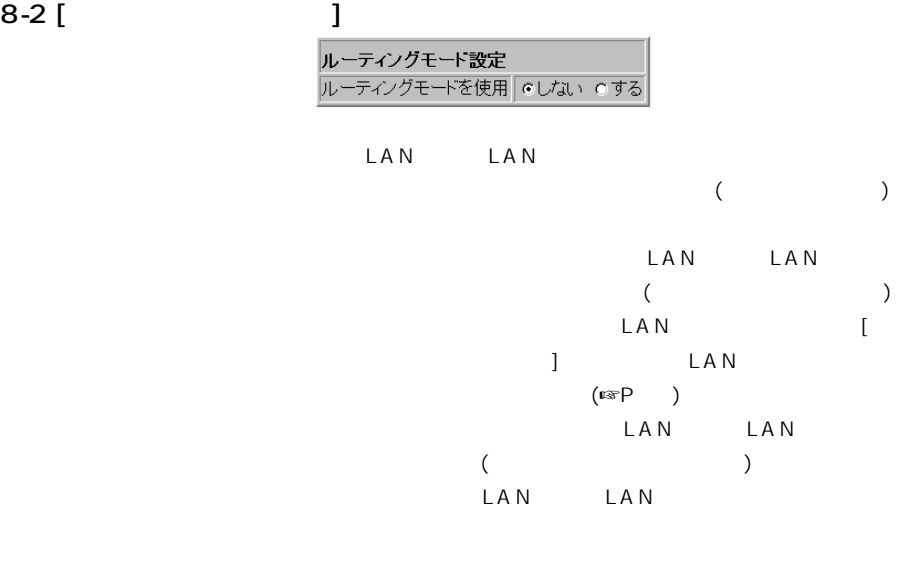

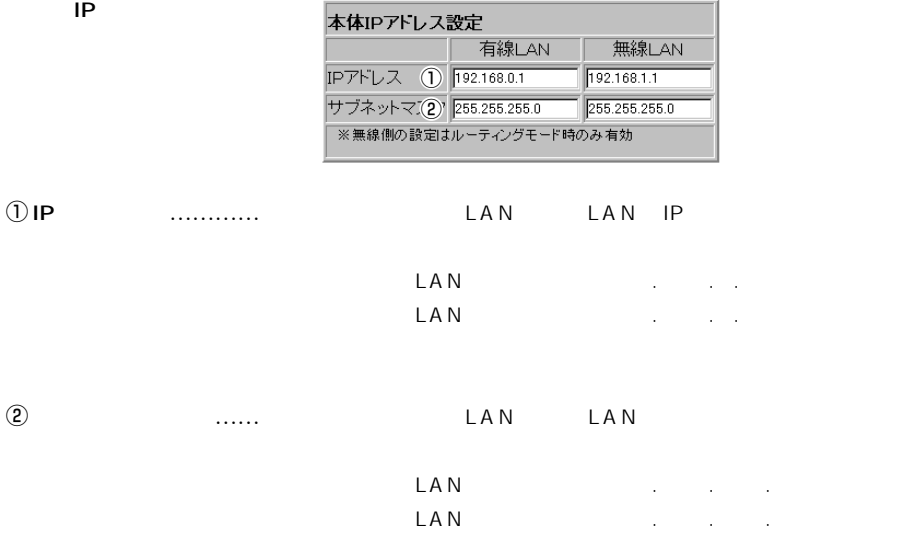

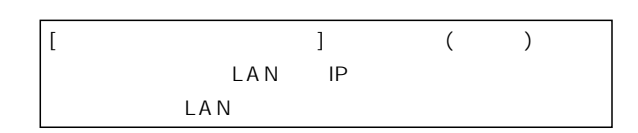

【ご参考に】

### 8-2 [本体ネットワーク設定]画面(つづき) DHCP

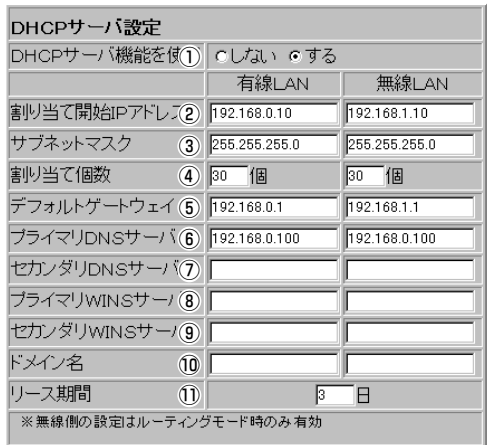

 $\bigcirc$  DHCP

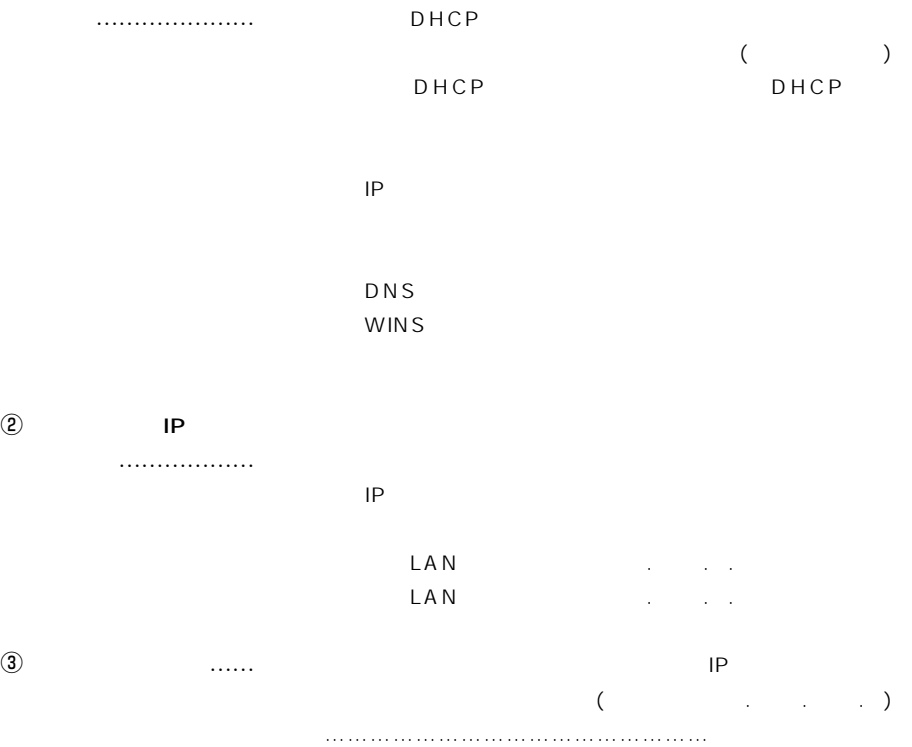

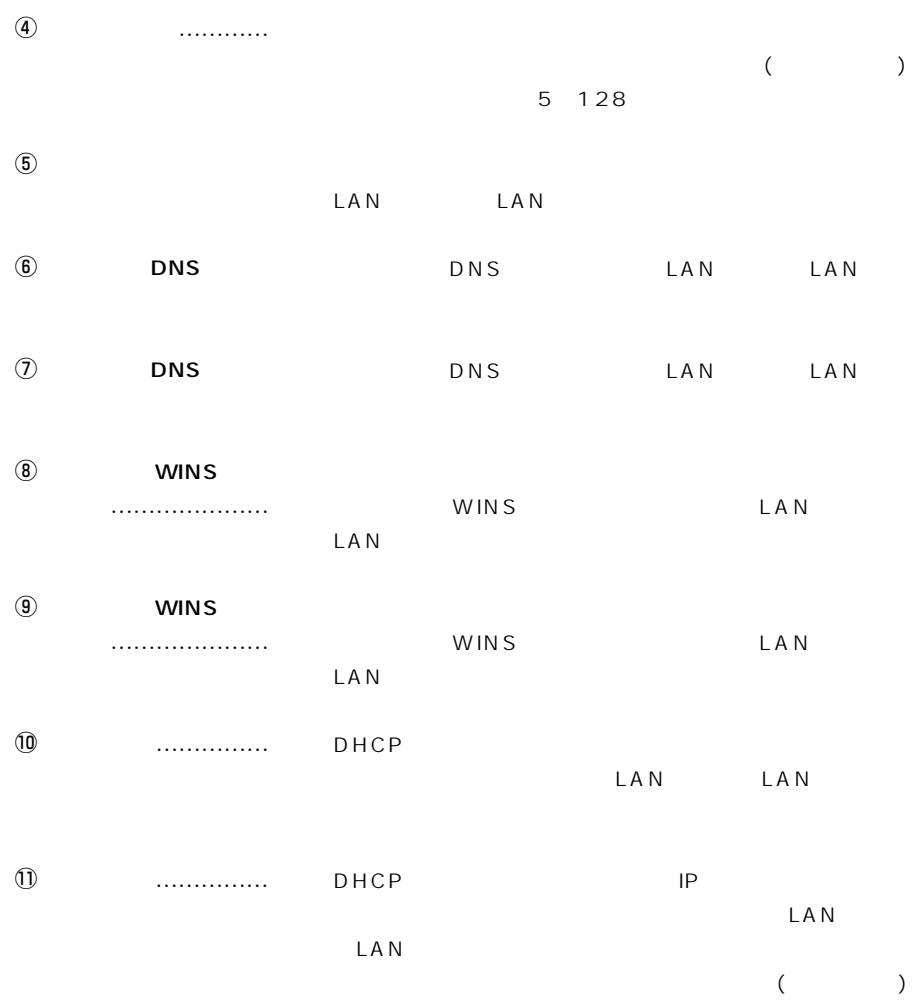

### 8-2 [本体ネットワーク設定]画面(つづき) DHCP

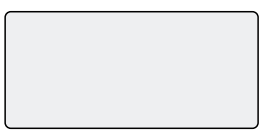

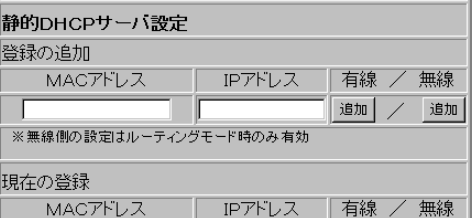

#### DHCP IP

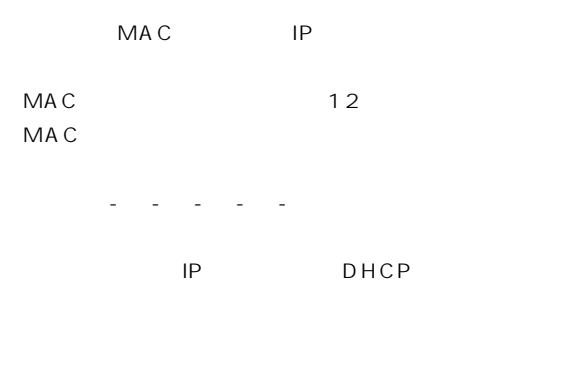

 $[ \hskip 4mm \begin{array}{ccc} \rule{0mm}{1.2mm} & \rule{0mm}{1.2mm} & \rule{0mm}{1.2mm} \\ \rule{0mm}{1.2mm} & \rule{0mm}{1.2mm} & \rule{0mm}{1.2mm} \\ \rule{0mm}{1.2mm} & \rule{0mm}{1.2mm} & \rule{0mm}{1.2mm} \\ \rule{0mm}{1.2mm} & \rule{0mm}{1.2mm} & \rule{0mm}{1.2mm} \\ \rule{0mm}{1.2mm} & \rule{0mm}{1.2mm} & \rule{0mm}{1.2mm} \\ \rule{0mm}{1.2mm} & \rule{0mm}{1.2mm} & \rule$ 

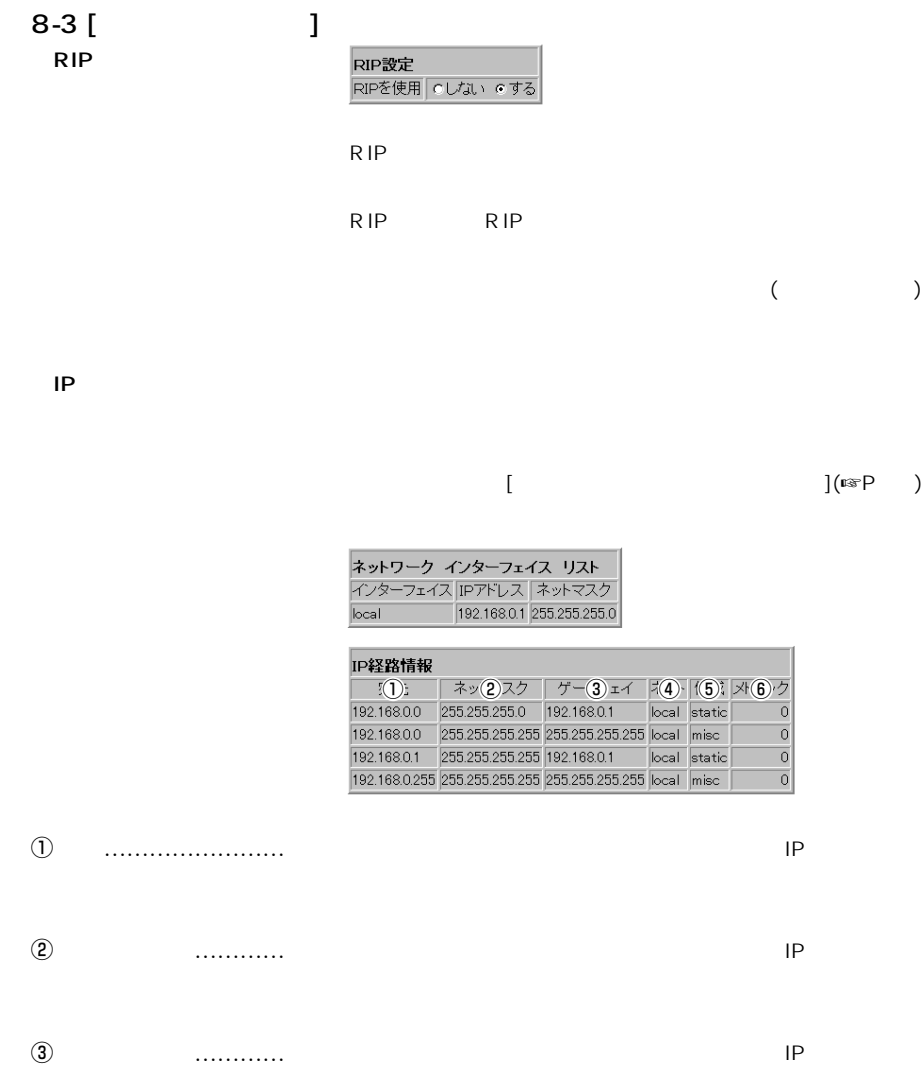

……………………………………………次ページへつづく

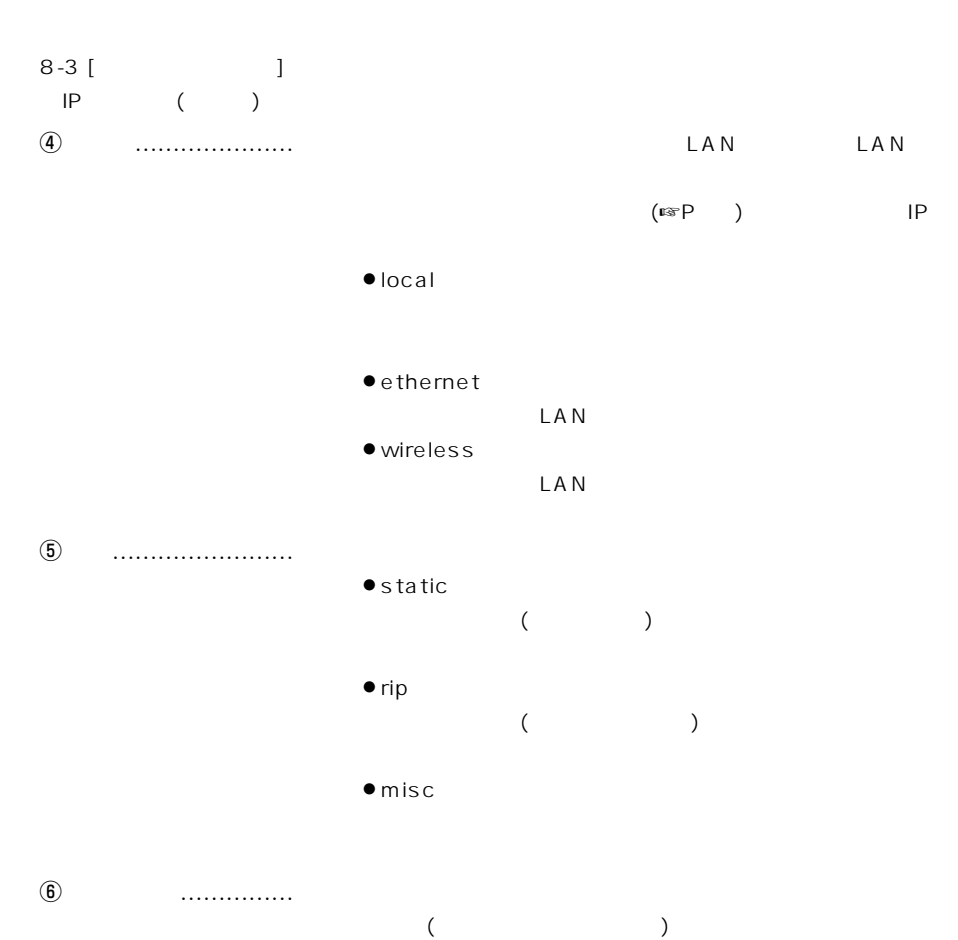

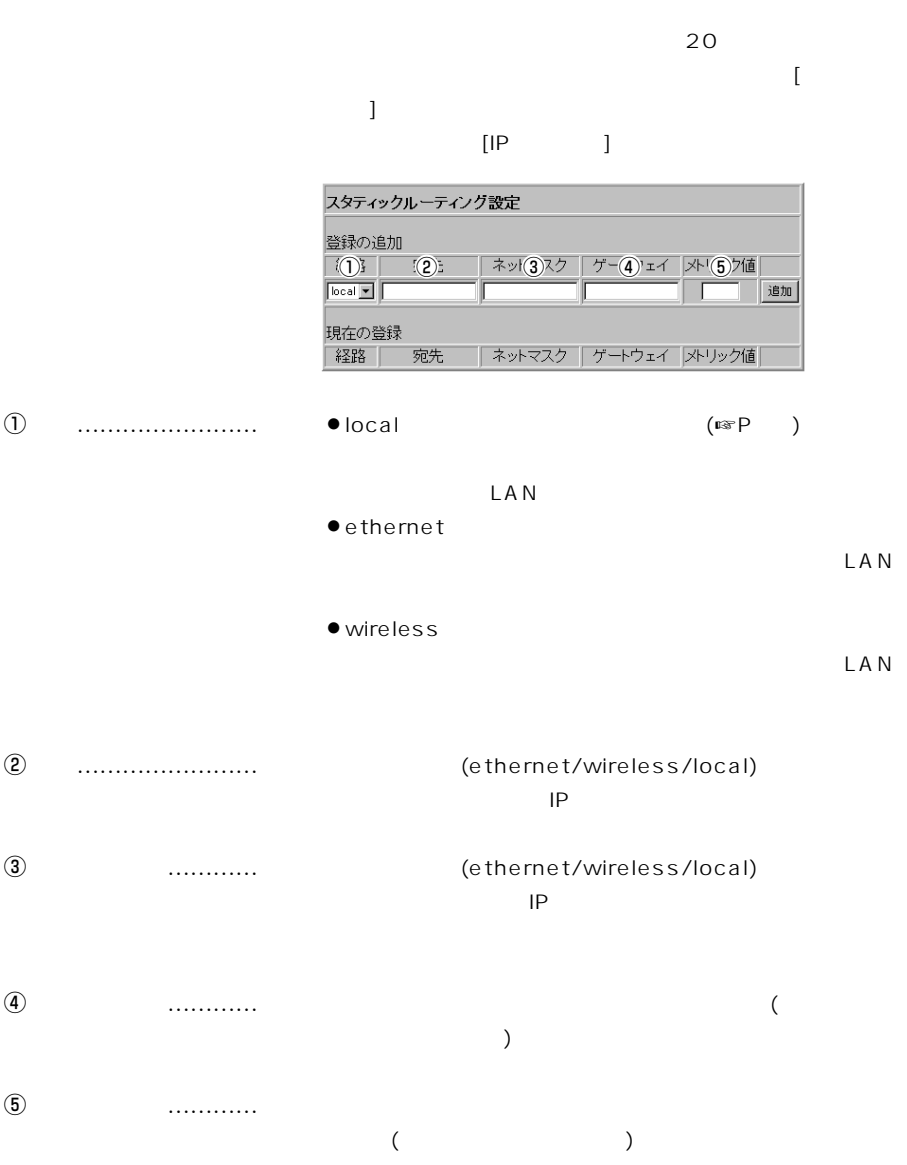

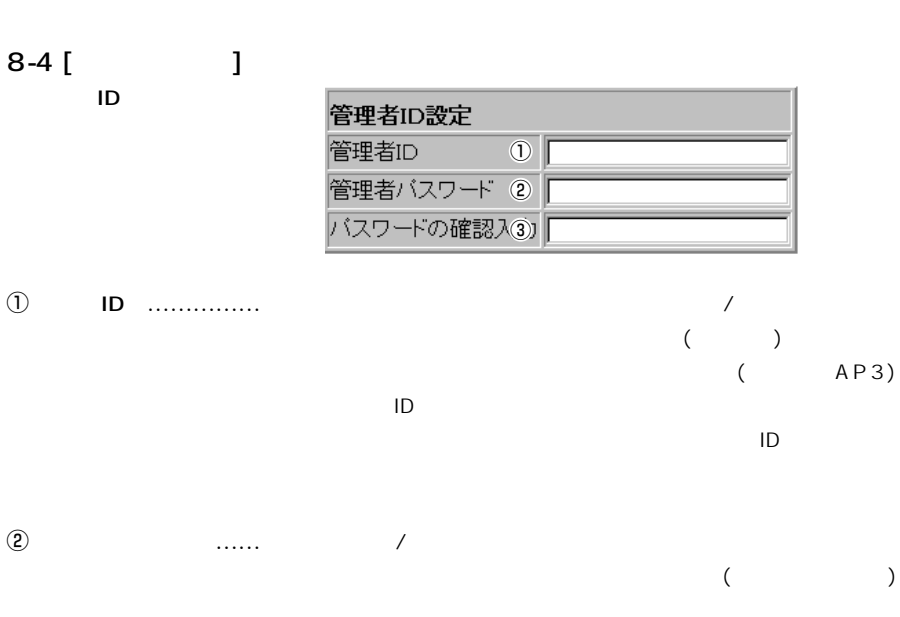

 $\odot$ 

8 各種設定画面について

 $($ 

SYSLOG設定

SYSLOG

### SYSLOG

SYSLOG

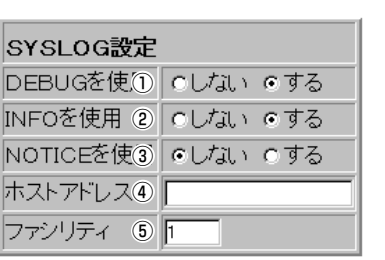

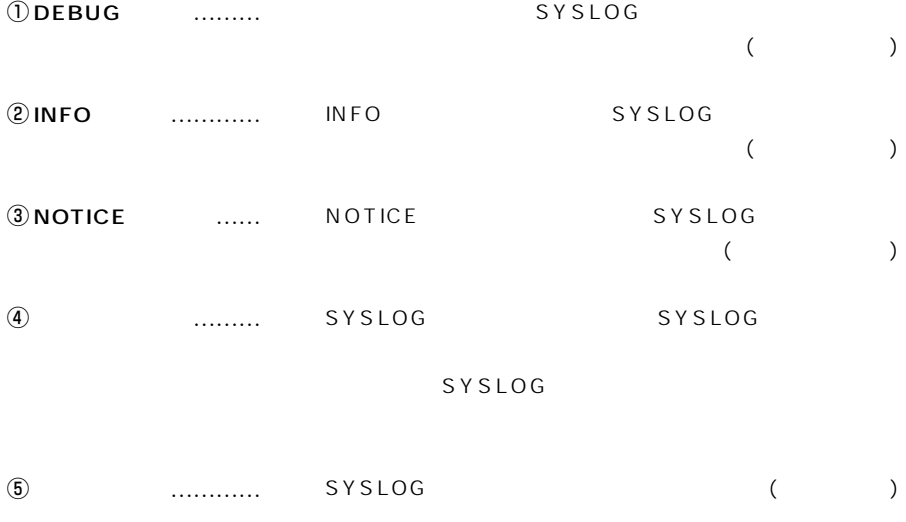

" (user)"

 $9-1$  [ $\qquad$ ]

 $9$ 

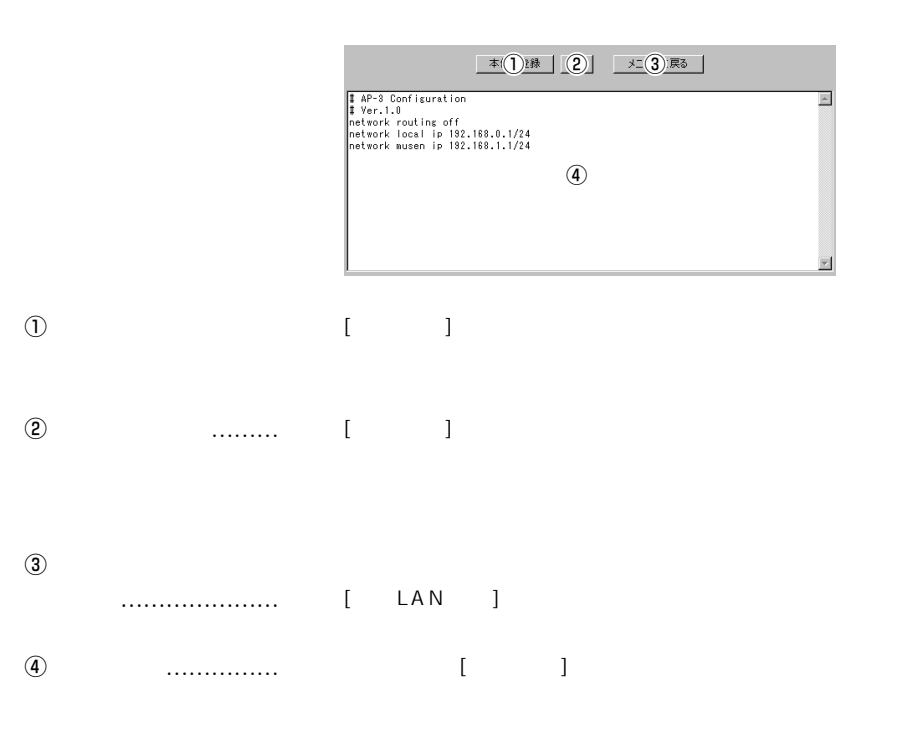

 $(\mathbb{R}P)$ 

設定の保存と書き込み 9

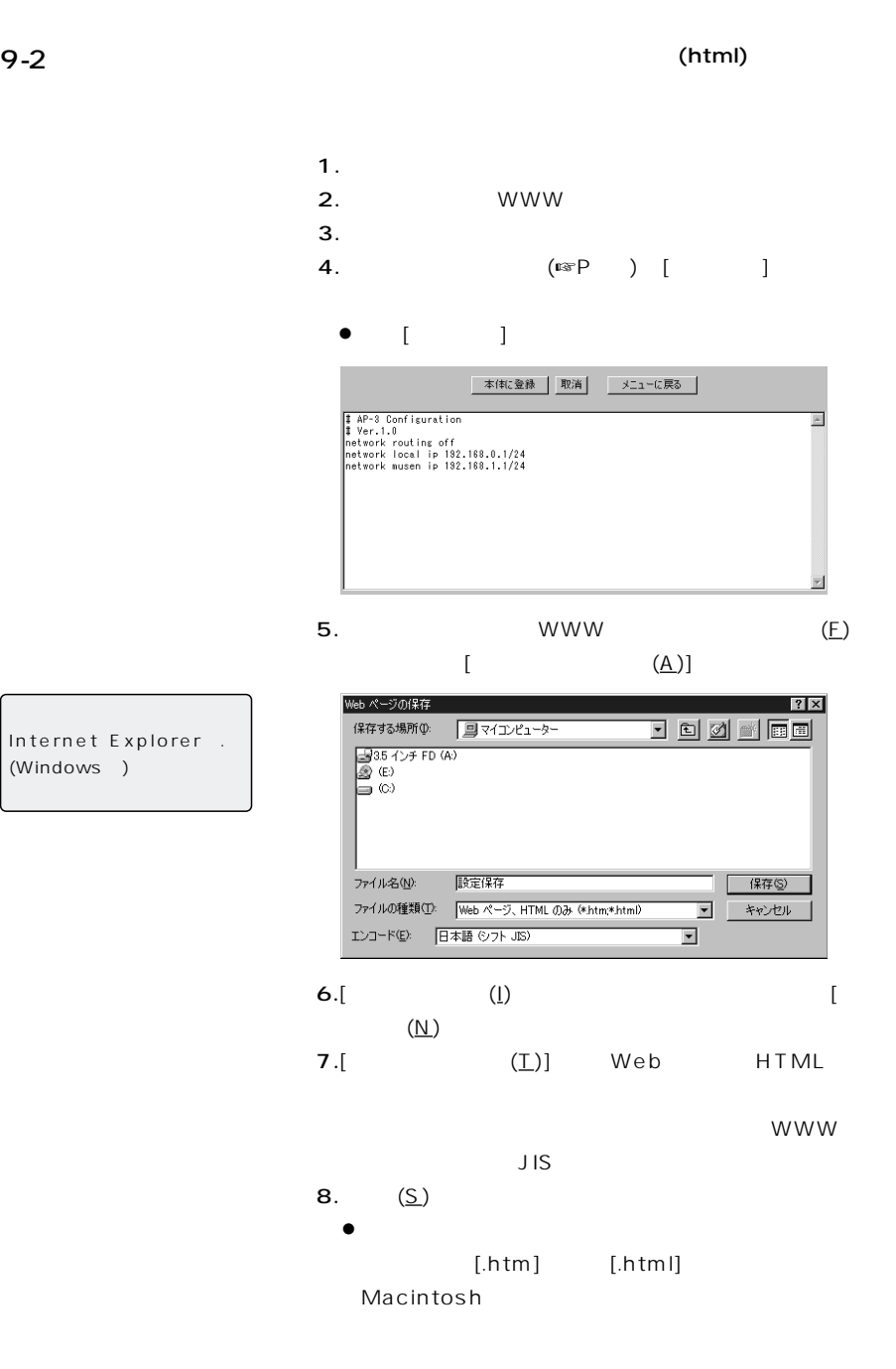

【おことわり】 Internet Explorer . (Windows)

9 設定の保存と書き込み

9-3

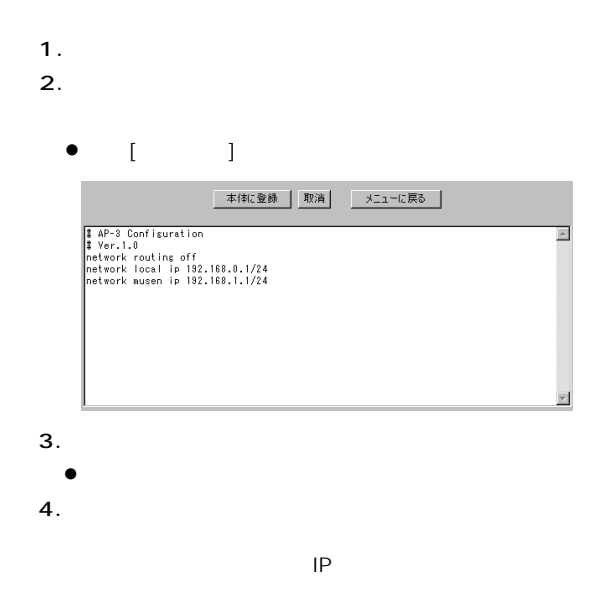

 $(\mathbb{R}P)$ 

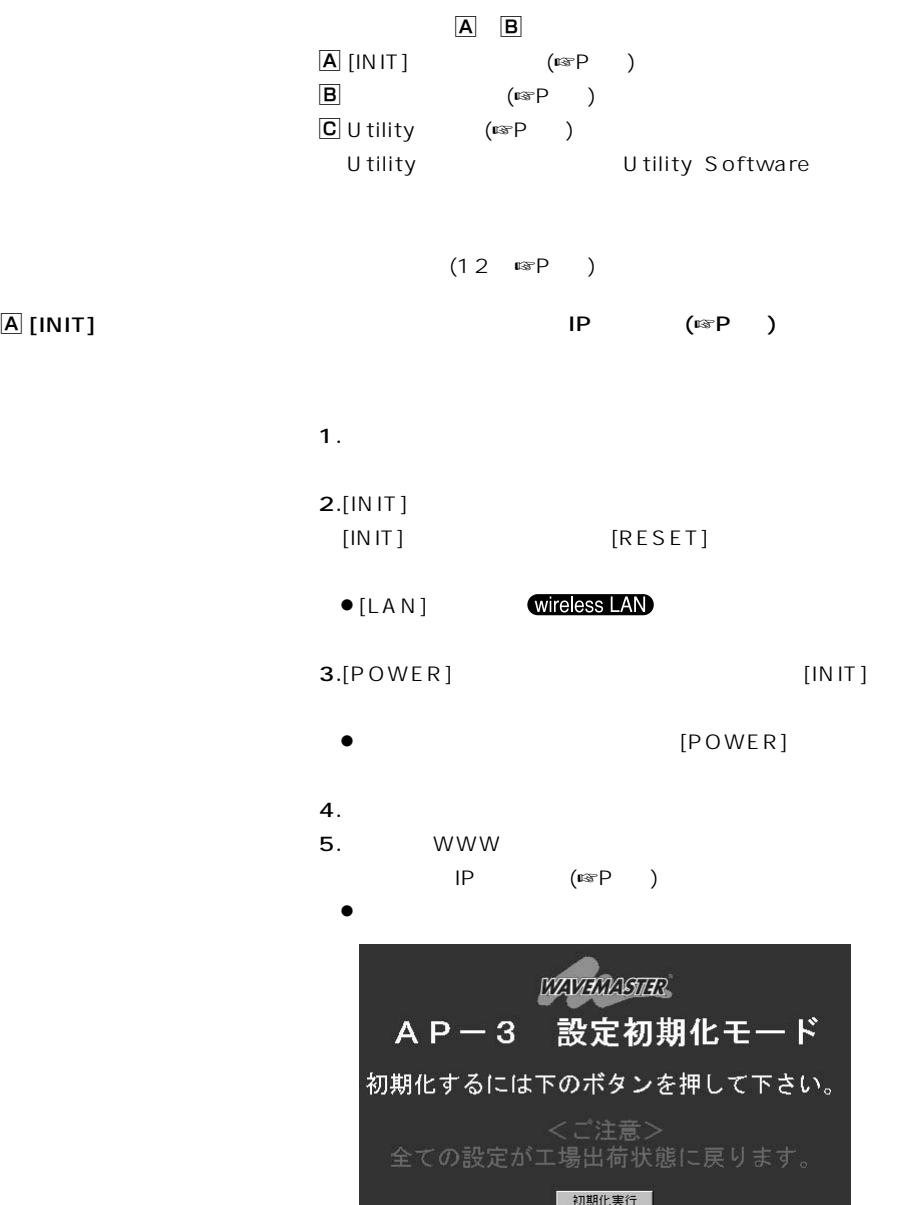

10 設定内容の初期化

- $\boxed{A}$  [INIT] ()
- 6.  $5.$

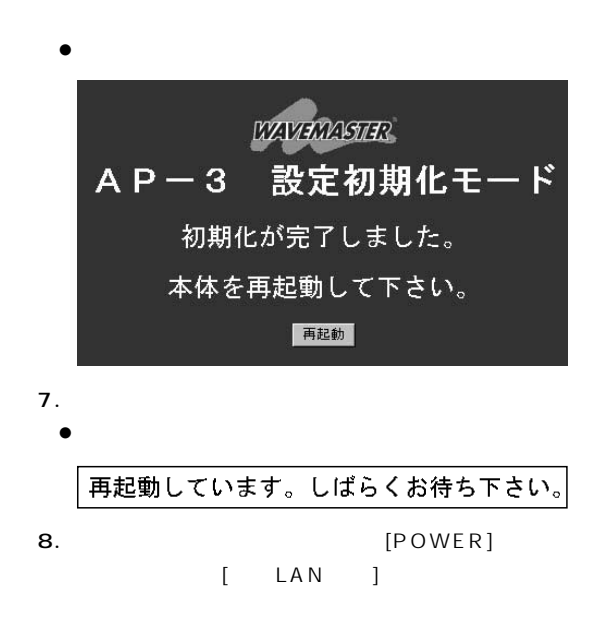

設定内容の初期化 10

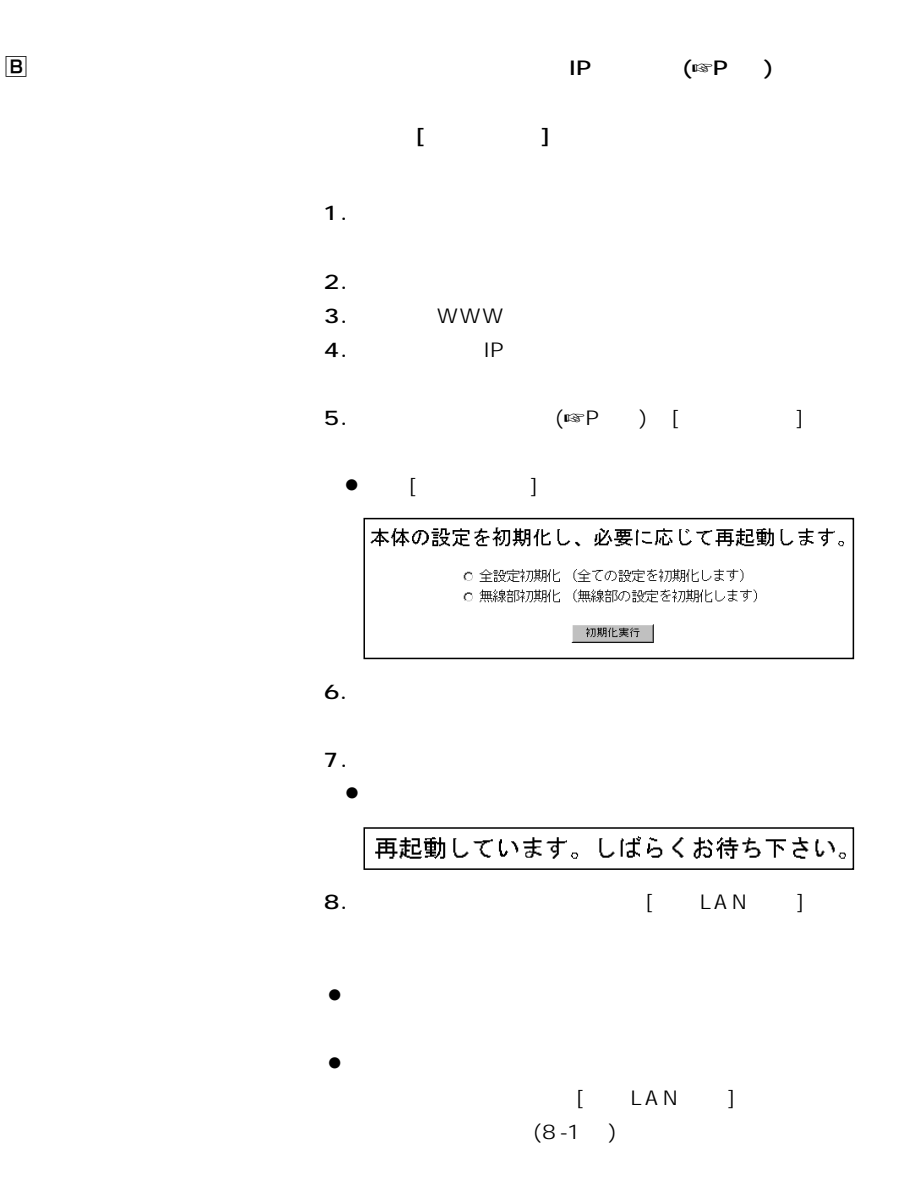

# $(\mathbb{R}P)$  $AP-3$ Ver. 1.0<br>Copyright 2000 Lom

 $\sim$  100  $\mu$ 

URL=http://www.icom.co.jp/

Utility(☞P)

U tility

Software Utility U tility

11  $\overline{\phantom{a}}$
# $12 \equiv$

#### Utility Software

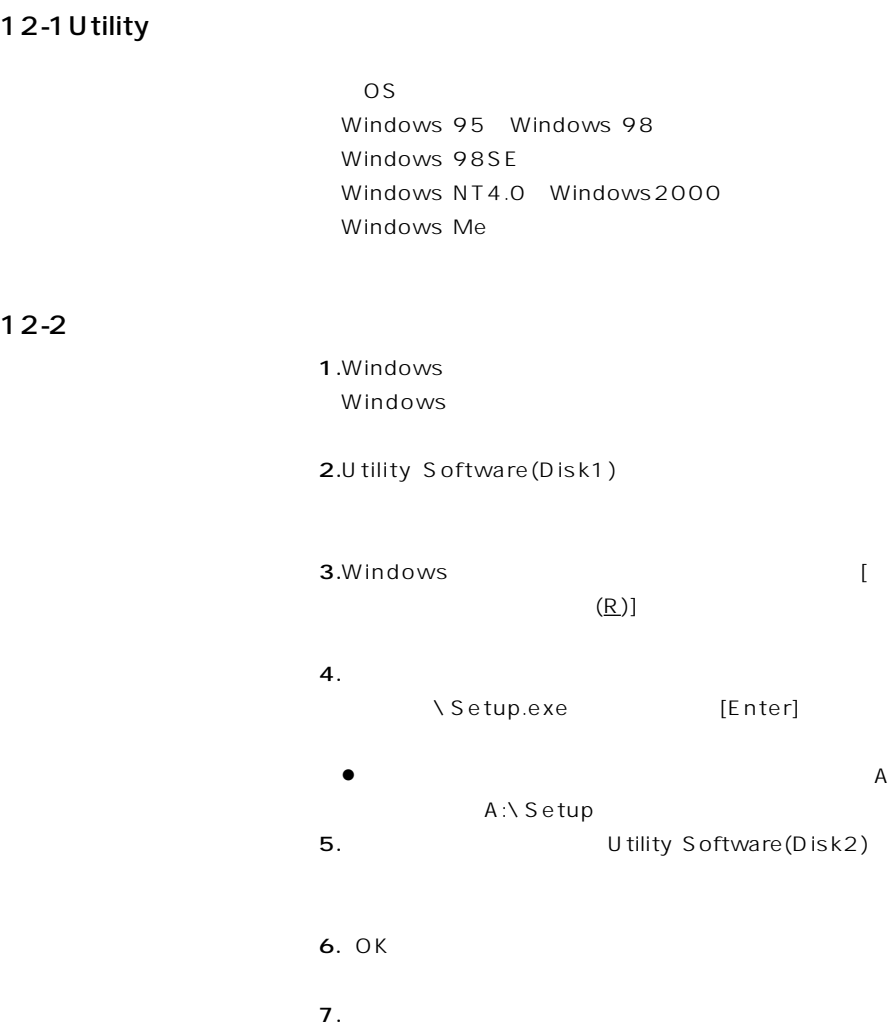

# $12$  contracts the set of  $\mathcal{I}$

#### $12-3$  Utility

#### A Utility

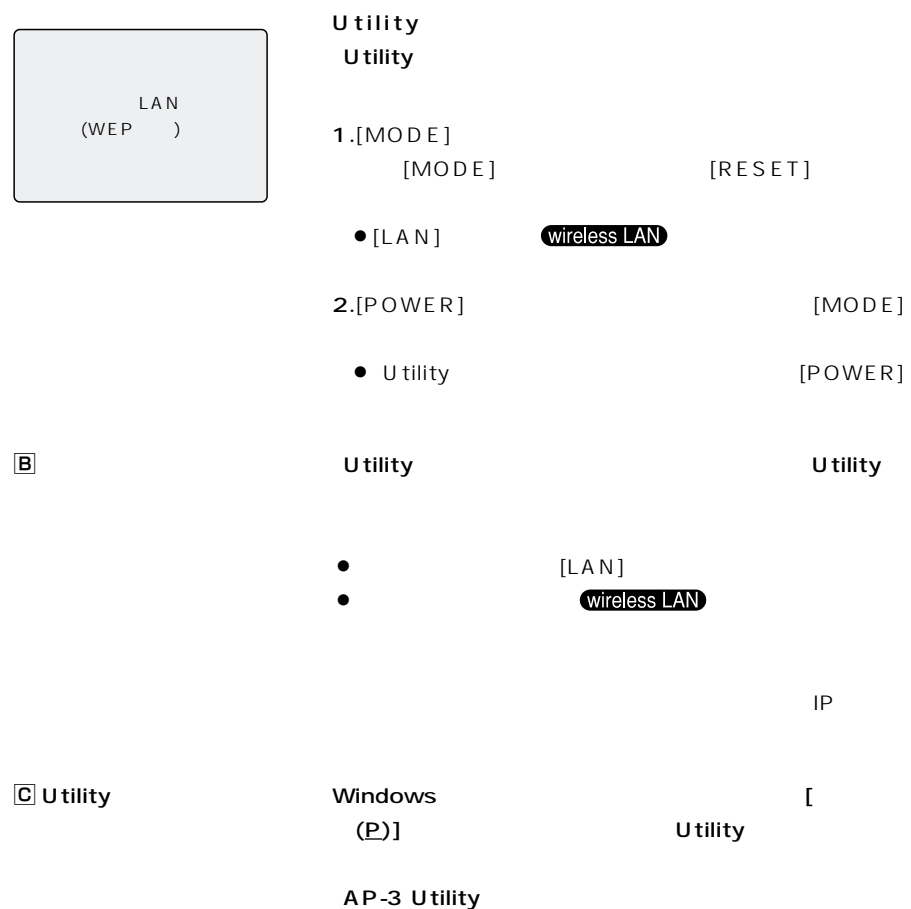

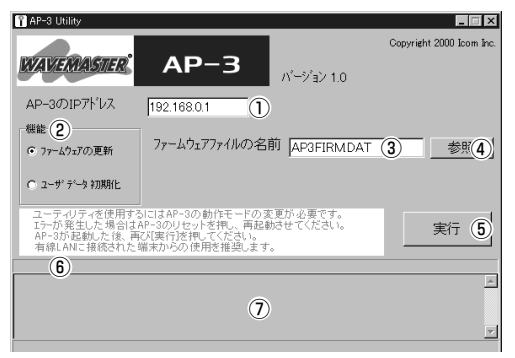

 $\boxed{D}$  AP-3 Utility U tility

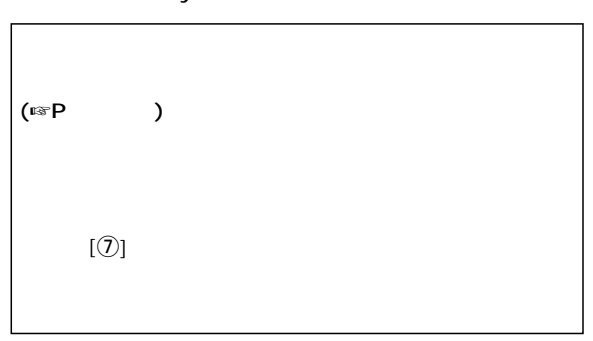

 $\boxed{\mathbf{D}}$  -

U tility

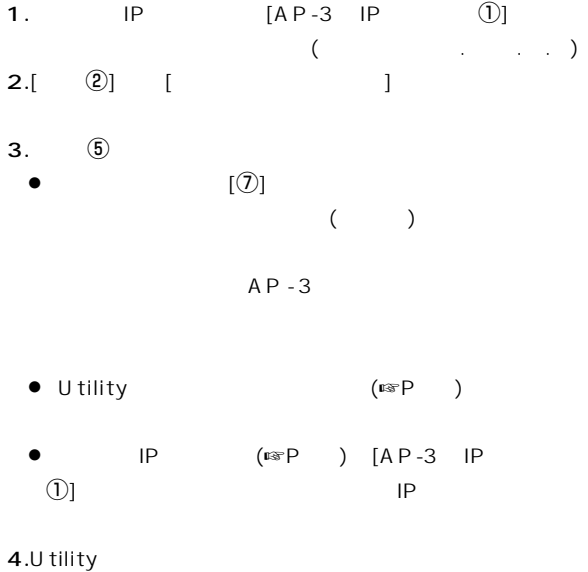

# $\overline{12}$

12-3 U tility (Company)

 $\boxed{D}$  -

 $(\mathbb{I} \times \mathbb{P} - )$ 

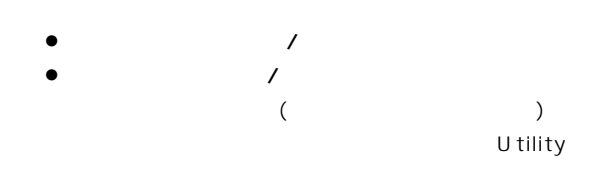

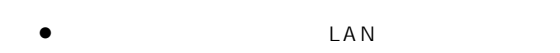

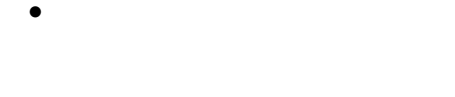

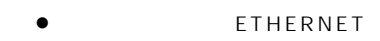

 $\bullet$  $\bullet$  m

1. IP  $[AP-3IP$   $[$  $\mathcal{L}(\mathcal{L}(\mathcal{$ 2.[ ②] [  $3.$ [ 3) ( dat)

 $\overline{a}$ 

……………………………………………次ページへつづく

 $\overline{12}$ 

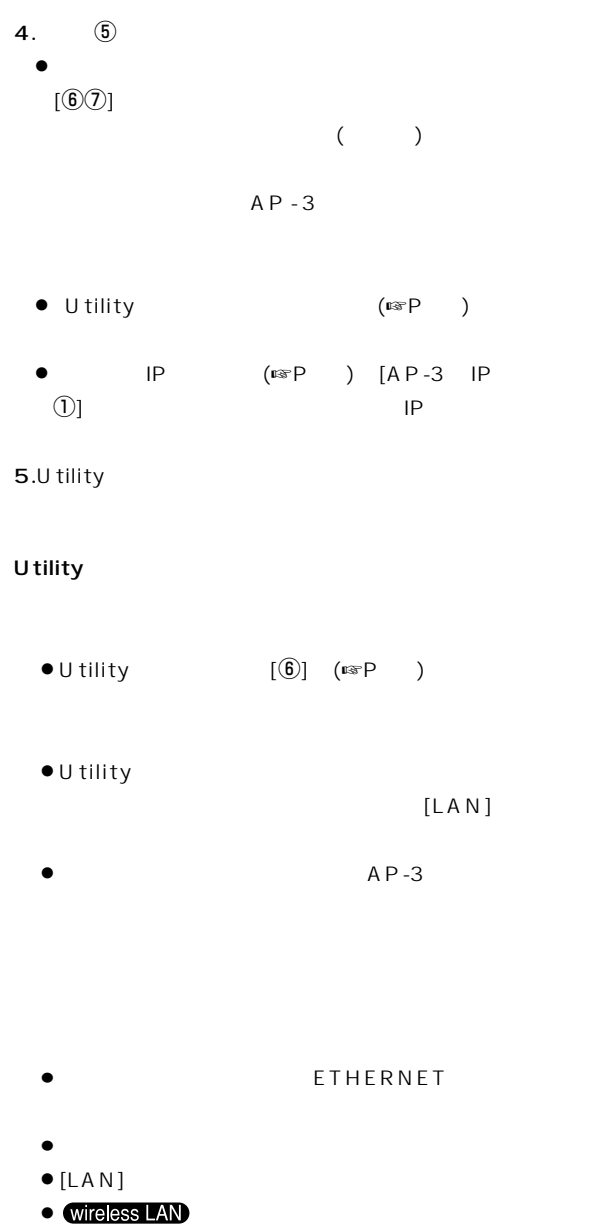

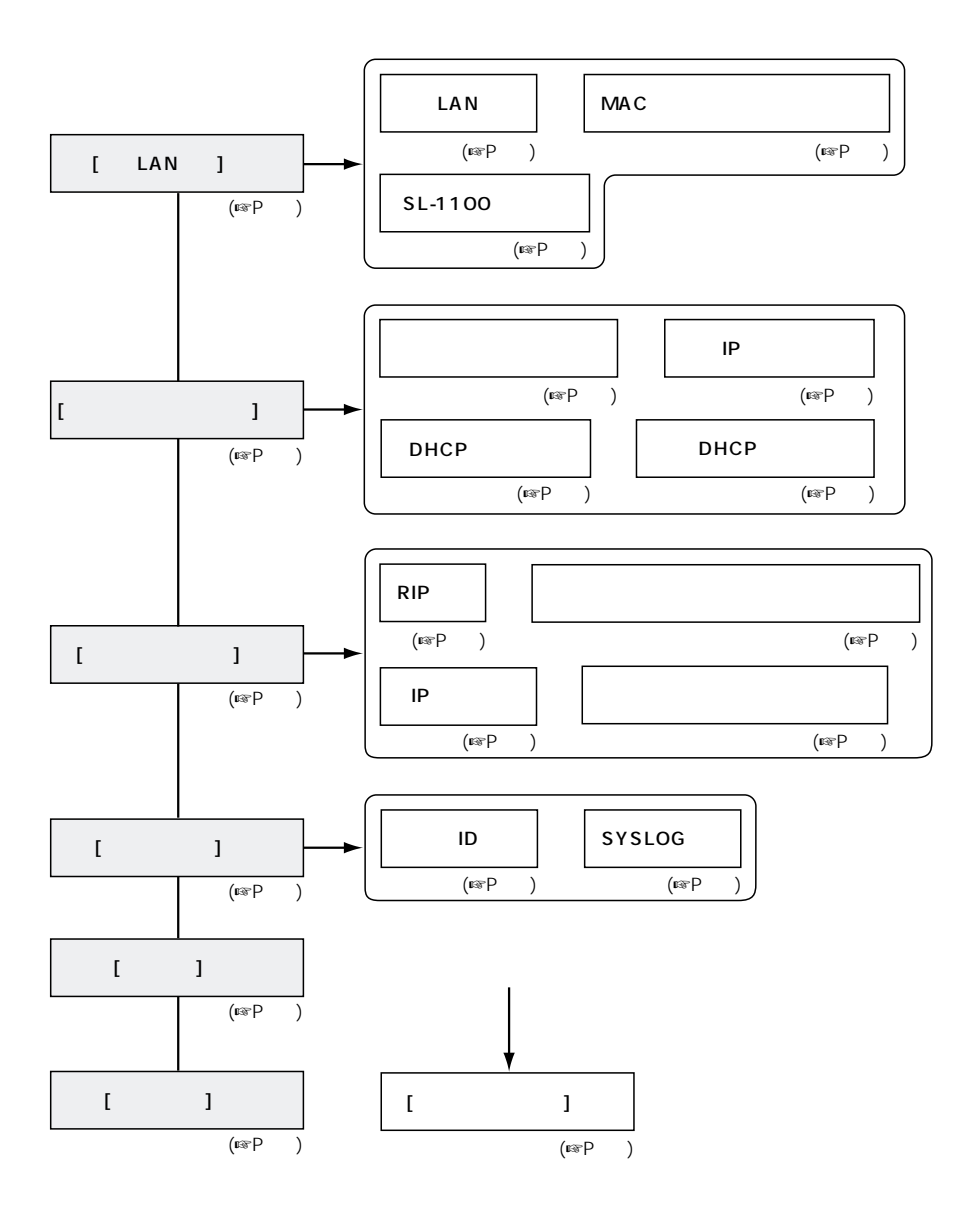

#### $14-1$

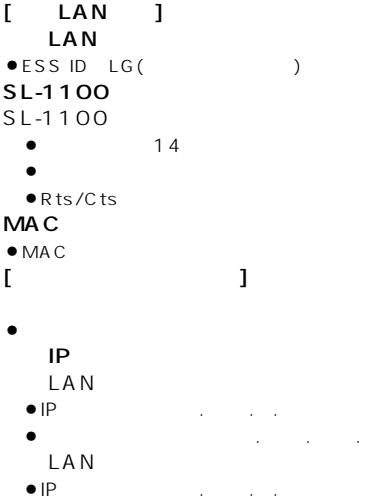

- 
- ¡サブネットマスク:2 5.2 5.2 5.0

#### DHCP

- $\bullet$ DHCP
- ¡リース期間:3日
- LAN
- PP<sub>P</sub> コンピューター
- ¡サブネットマスク:2 5.2 5.2 5.0  $\bullet$
- LAN
- ¡割り当て開始IPアドレス:1 2.1 8.1.1
- ¡サブネットマスク:2 5.2 5.2 5.0
- $\bullet$
- $\begin{array}{ccc} \hline \end{array}$ RIP設定
- $\bullet$ RIP
- $[$
- **SYSLOG**
- $\bullet$  DEBUG
- $\bullet$  INFO
- $\bullet$  NOTIC
- ¡ファシリティ:1

#### $14-2$

- $\bullet$
- $\bullet$
- ¡無線セキュリティ
- (ESS ID MAC WEP)
- $\bullet$
- TCP/IP(RIP )
- $\bullet$ DHCP  $\bullet$ DHCP
- 
- SYSLOG
- $(WWW$  )  $\bullet$

### 14-3 [ETHERNET]

- RJ-45 (pin) $\times$ 12345678
	-

5.

 $\overline{7}$ . 8.未使用

- 
- 1.  $( )$
- $2.$  ( )
- 
- $3.$  ( )  $\overline{4}$ .
	-
- 6.  $( )$ 
	-

## $\overline{14}$

#### - LAN  $14-4$

#### $\bullet$ DHCP

 $\bullet$ IPアドレス  $\mathbb{R}^2$ 

#### $AP-3$

- $\bullet$
- $\rho$ AP-3 IP
- 2.1 8.0.2  $\bullet$  DHCP
- $\bullet$ IPアドレス
- $\tilde{Z}_{\rm eff}$  and  $\tilde{Z}_{\rm eff}$
- $\bullet$ RIP

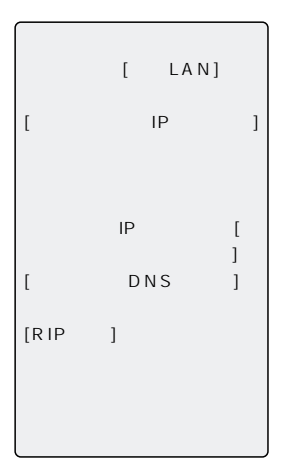

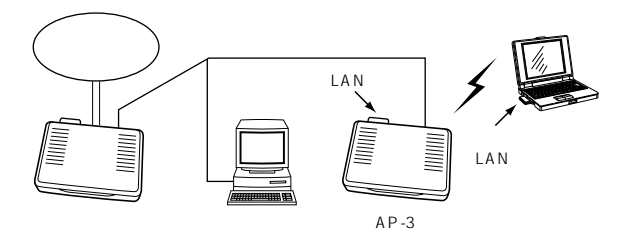

#### $[$

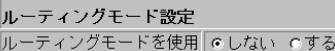

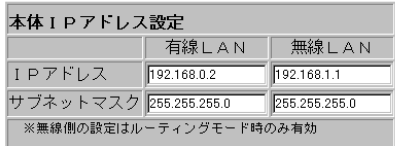

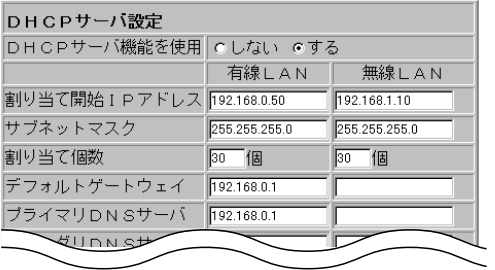

 $[$ RIP設定

RIPを使用 Cしない のする

 $IP$   $AP-3$ 

 $IP$   $AP-3$ 

#### - LAN  $14-5$

#### $\bullet$ DHCP

- $\bullet$ IPアドレス
- 2.1 8.0.1  $\bullet$ RIP
- LAN RIP
- $\bullet$  DNS
- 
- 

#### $AP-3$

- $\bullet$
- $\bullet$  AP-3 IP
- 2.1 8.0.2
- $\bullet$ DHCP
- $\bullet$ IPアドレス
- 2.1 8.0.5
- $\bullet$ RIP

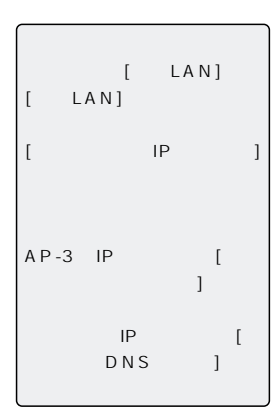

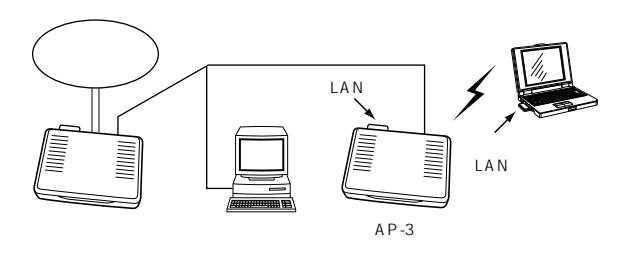

## $[$

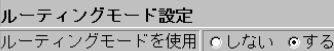

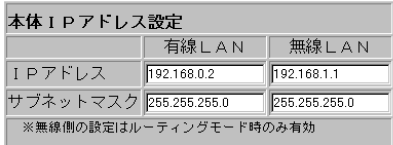

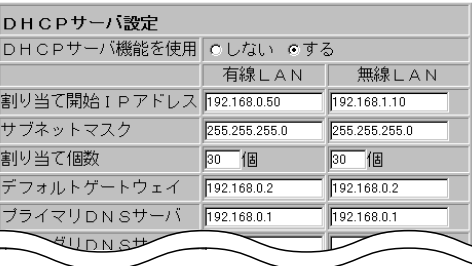

 $[$ 

RIP設定 RIPを使用 C しない でする

 $IP$   $AP-3$ 

 $IP$   $AP-3$ 

RIP [IP ]

# 15

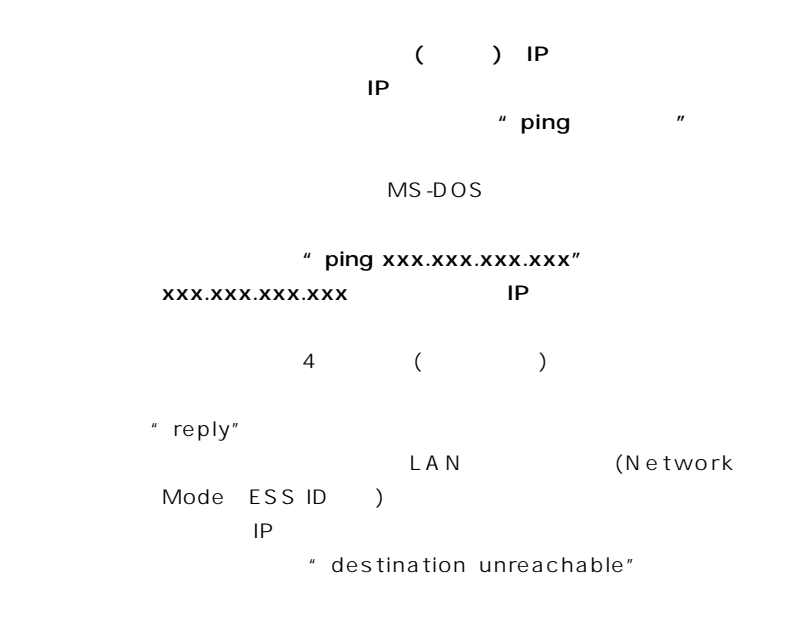

#### ping ( ) Windows

**LIDE** News-pos-dated: **THE REAL PROPERTY OF A REAL PROPERTY OF A REAL** |<br>|Microsoft(R) Windows 98<br>| (C)Copyright Microsoft Corp 1981-1998. C:¥WINDOWS>ping 192.168.0.1 Pinging 192.168.0.1 with 32 bytes of data: Reply from 192.168.0.1: bytes=32 time=9ms TTL=255<br>Reply from 192.168.0.1: bytes=32 time=4ms TTL=255<br>Reply from 192.168.0.1: bytes=32 time=4ms TTL=255<br>Reply from 192.168.0.1: bytes=32 time=5ms TTL=255  $\begin{array}{ll} \mbox{Ping statistics for 192.168.0.1:} \\ \mbox{Packets: Sent = 4, Received = 4, Lost = 0 (0\% loss),} \\ \mbox{Approximate round trip times in mini--seconds:} \\ \mbox{Minimum = 4ms, Maximum = 9ms, Average = 5ms} \end{array}$ C:¥WINDOWS>

- $\bullet$ 保証書は販売店で所定事項(お買い上げ日、販売店名)を記入のうえお渡しいたしますの
- $\bullet$ 
	-
- 
- $\bullet$

# $\blacksquare$  17

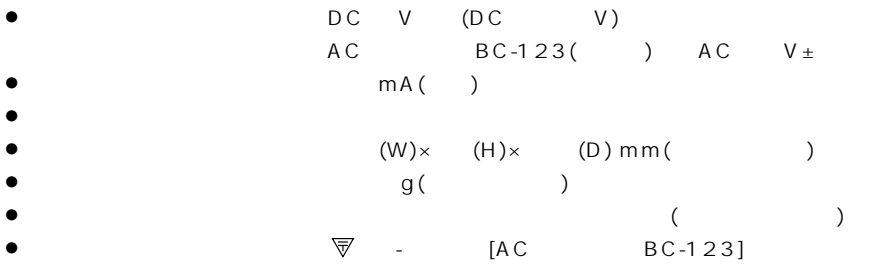

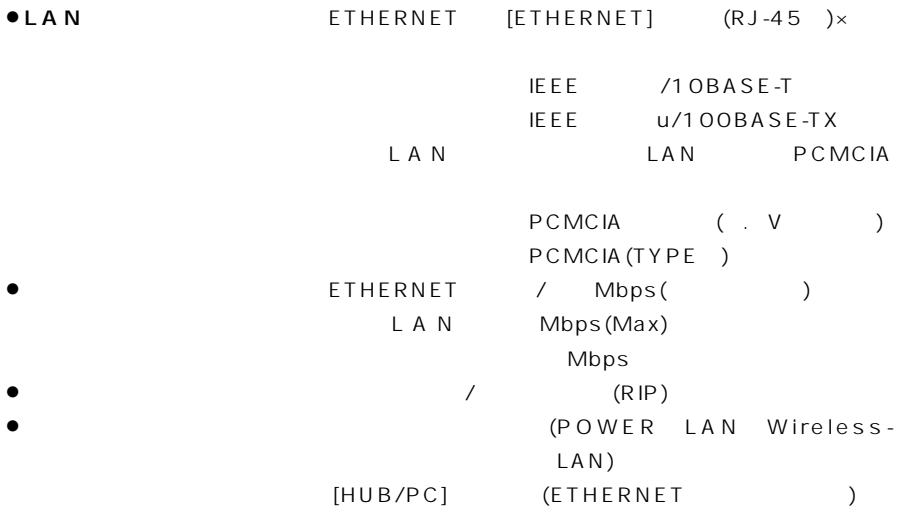

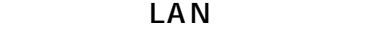

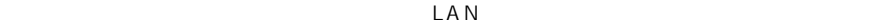

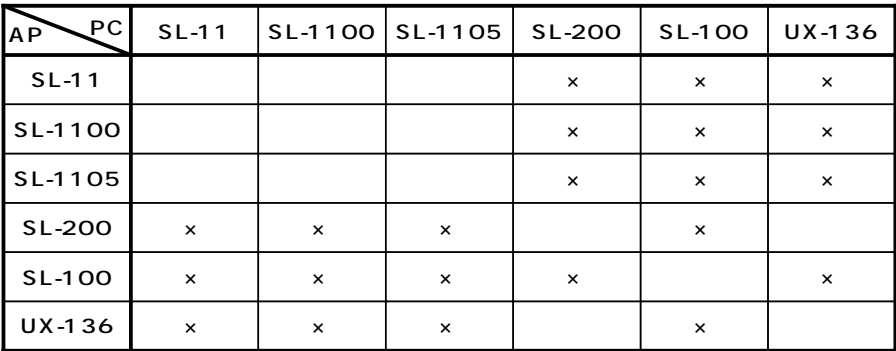

AP

PC Superior Section 2012

WEP SL-11 SL-1100 SL-1105

(a)  $\overline{1}$ 

# 18 用語解説

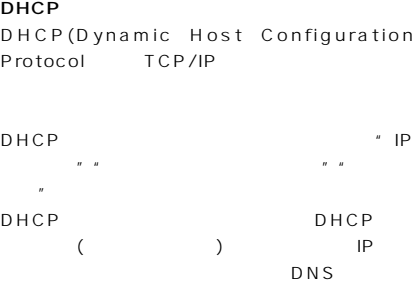

#### DNS(Domain Name System) TCP/IP

 $DNS$ 

ドメインネームサービスを利用すると、IPアドレ

#### ESS ID(Extended Service Set-IDentifier)  $LAN$

 $IP$ IP<sub>R</sub> クラスA:10.0.0.0~10.2 5.2 5.2 **B**: 1 2.16.16.16.16.16.16.2 5.21.2 5.21.2 5.21.2 5.21.2 5.21.2 5.21.2 5.21.2 5.21.2 5.21.2 5.21.2 5.21.2 5.21.2 5.21.2 5.21.2 5.21.2 5.21.2 5.21.2 5.21.2 5.21.2 5.21.2 5.21.2 5.21.2 5.21.2 5.21.2 5.21.2 5.21.2 5.21.2 5.21

LAN(Local Area Network)

クラスC:1 2.1 8.0.0~1 2.1 8.2 5.2

 $LAN$ 

クの管理者が独自に設定するIPアドレスです。

MA<sub>C</sub> (Media Access Control Address)

LAN Eternet

RIP(Routing Information Protocol)

TCP/IP

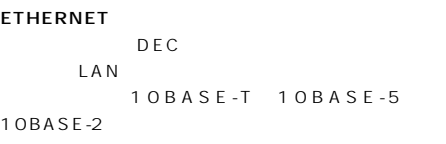

HTML(Hyper Text Markup Language) WWW

WWW.COMERCIAL COMPANY WWW.COMPANY WWW.COMPANY WAS SERVED ON THE UNITED STATES OF THE UNITED STATES OF THE UNIT

IP(Internet Protocol) TCP/IP

SYSLOG

**SYSLOG** 

UNIX

TCP/IP Windows95/98 WindowsNT OS to the extension of the second second second second second second second second second second second second second second second second second second second second second second second second second second second second

SMTP FTP

Open Transport Macintosh TCP/IP

また、プライベートIPアドレスは、ネットワー

の数字列で表されます。 (例:1 2.1 8.0.1)

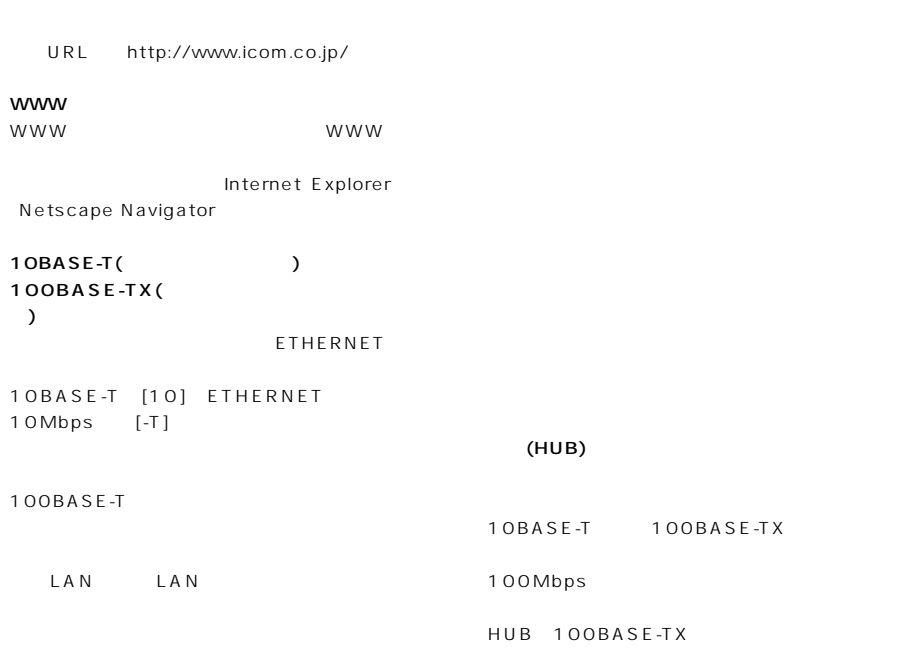

グローバルIPアドレス

URL(Uniform Resource Locator)

1 IP

あるホストのIPアドレスが「1 2.168.0.1」、 サブネットマスクが「2 5.2 5.2 5.0」とする と、IPアドレスとサブネットマスクを2進数に

2.168.0.0 となり、こちら、こちら、こちら、こちら、こちら、

 $($ 

#### アイコム株式会社

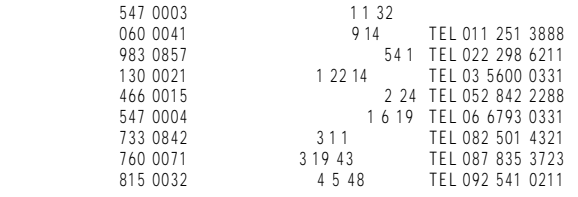

 $\bullet$ 

A-5664G-1J-② © 2000 Icom Inc.